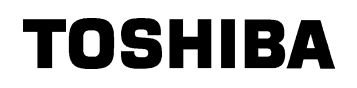

TFT 17 -B

### IPCD056A3 IPCD056A

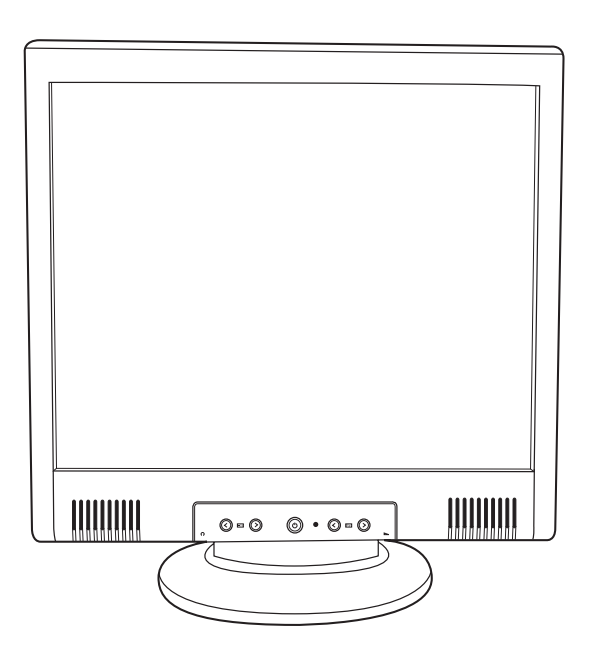

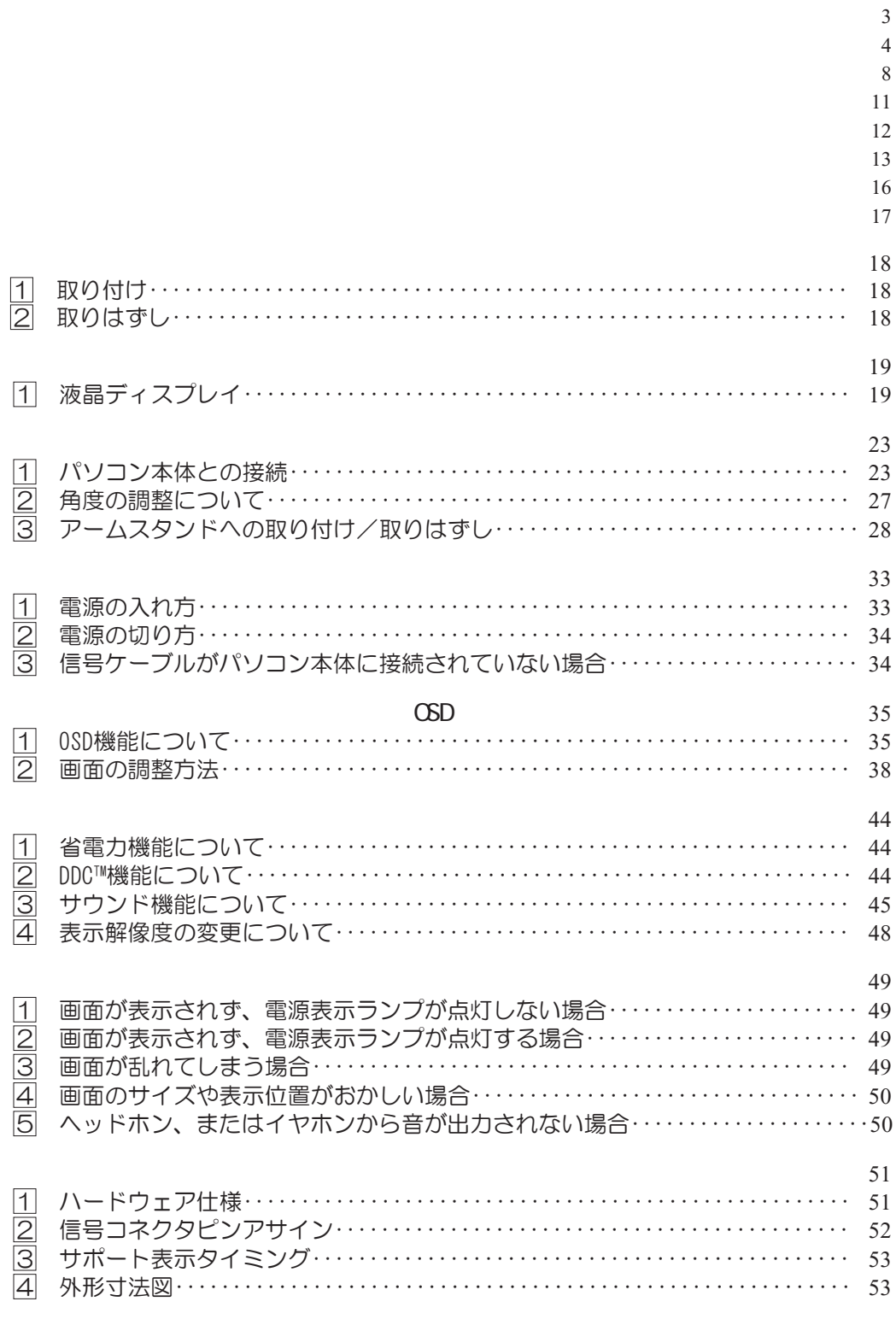

お買い求めいただいた製品(本製品)のご使用の前に、必ず取扱説明書をお読みください。 本書には、ご使用の際の重要な情報や、お客様や他の人々への危害や財産への損害を未然に防ぎ、製 品を安全にお使いいただくために、守っていただきたい事項が示されています。 本書は、必要なときにすぐに参照できるように、本製品のそばなどお手元に置いてご使用ください。 お子様がお使いになるときは、保護者のかたが取扱説明書の中身をお読みになり、正しい使いかたを ご指導ください。

本書では、本製品を安全にお使いいただくための注意事項を次のように記載しています。

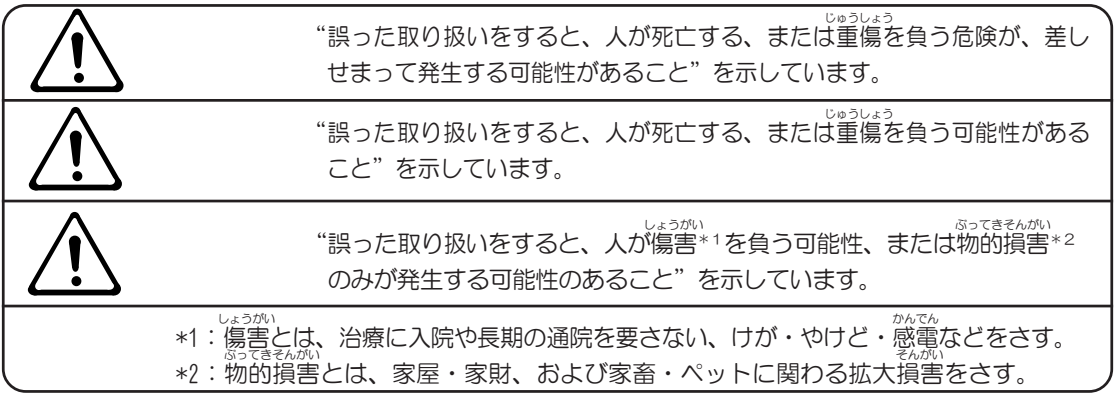

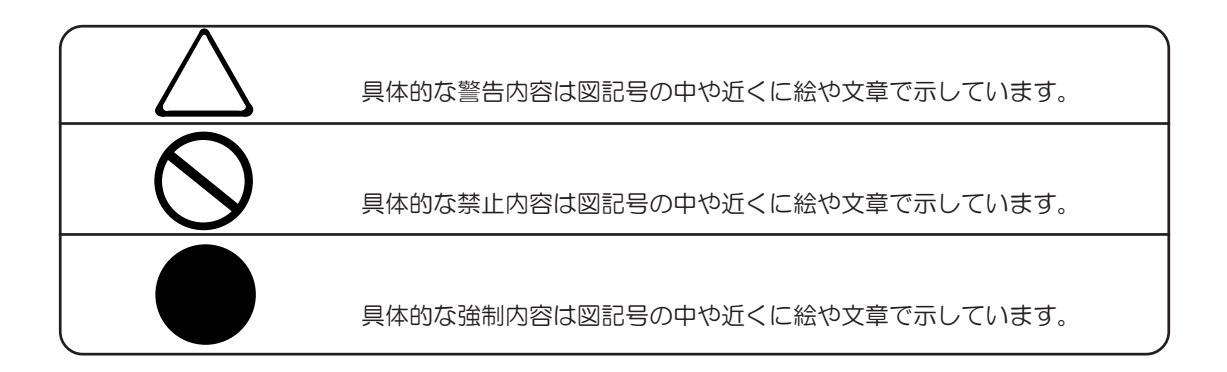

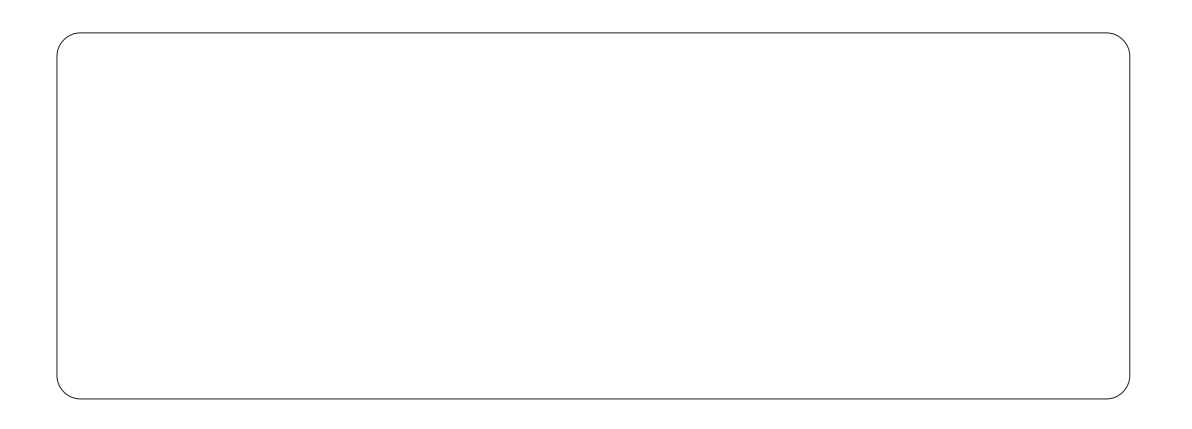

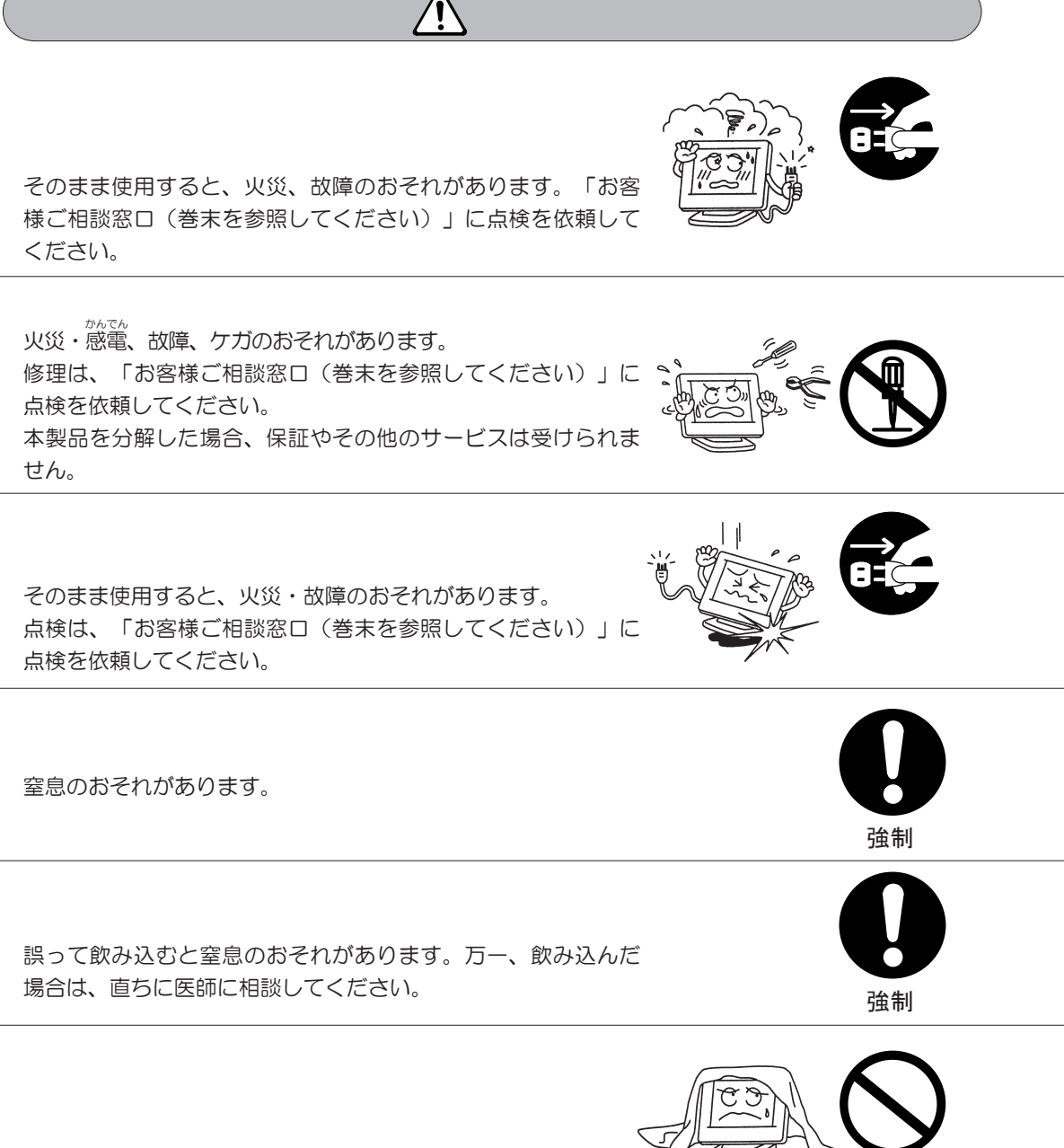

内部の温度が上がり、火災、故障のおそれがあります。

液体がこぼれて内部に入ると、感電、本体の故障などのおそれ があります。 また、物が落ちたときにけがをするおそれがあります。 もし、液体が内部に入ったときは、電源を切り、プラグを抜い «○» て、「お客様ご相談窓口(巻末を参照してください)」に点検 を依頼してください。

感電のおそれがあります。

ショートし、発煙、発火のおそれがあります。

雨、きりが付着して、火災、感電、本体の故障、作成データの消 失などのおそれがあります。

落ちたり、たおれたりして、ケガをするおそれがあります。

取りはずさずに移動したり持ち運ぶと、ディスプレイが落ちて、け

内部に熱がこもり、発火のおそれがあります。

がをするおそれがあります。

●画面を下にして置かないこと ●画面を下にして置かないこと はそん 画面が破損し、けがをするおそれがあります。

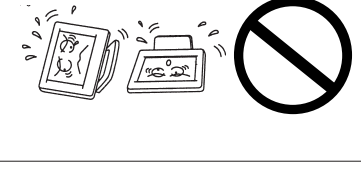

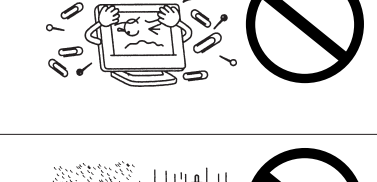

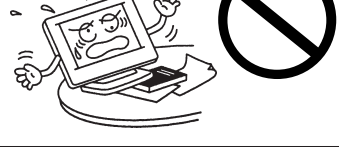

信号ケーブルを� . 지

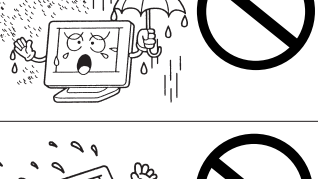

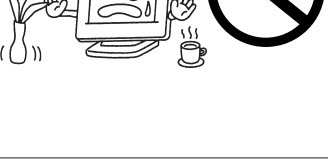

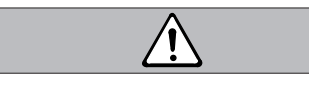

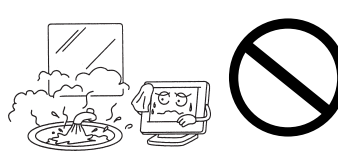

ーがったり、<br>トラットの<br>トラットの ことり、上に乗らないこと はそん ディスプレイがたおれたり、落ちたり、破損すると、けがをす るおそれがあります。

固定しないと、台が動いてディスプレイがたおれたり、落ちたり し、けがをするおそれがあります。

皮膚がかぶれるおそれがあります。 皮膚や衣服などに付いたときは、すぐにきれいな水で洗い流し てください。

聴力に悪い影響を与えるおそれがあります。

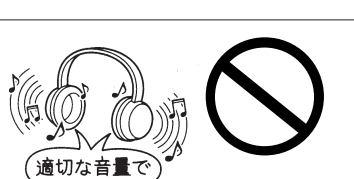

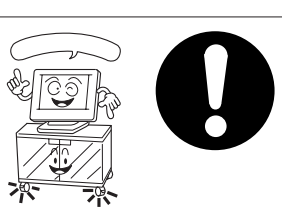

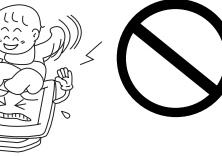

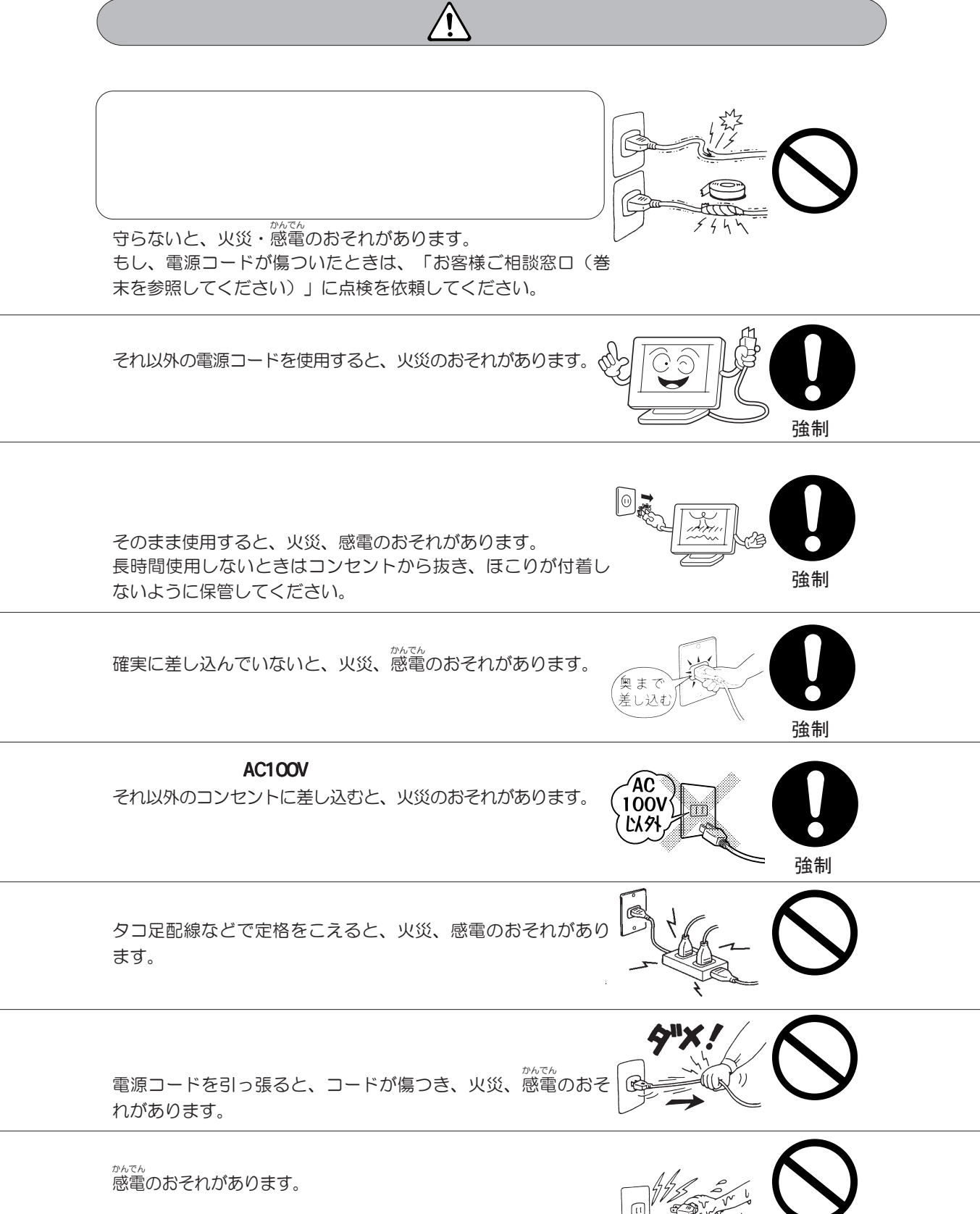

 故障、誤動作の原因となります。 故障、誤動作の原因となります。 **けつろ**<br>キャラクス<br>- サイト (1) 結露が生じ、故障、誤動作の原因となります。 故障、誤動作の原因となります。 故障、誤動作の原因となります。 故障、誤動作の原因となります。内部にほこりが入ったときは、「お 客様ご相談窓口(巻末を参照してください)」に点検を依頼してくだ さい。 故障、誤動作の原因となります。

 装置の通風孔をふさいだり、装置の発する熱がこもりやすい場所に置 いたりすると装置内部の温度が上がり、火災、故障、誤動作の原因と なります。

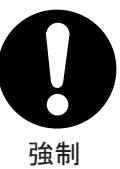

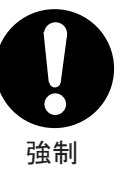

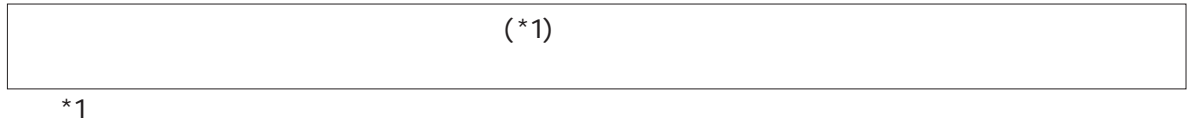

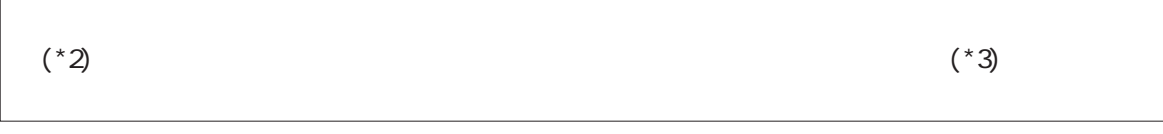

 $*2$ 

 $*3$ 

長時間の(24時間を越えるような)連続運転をしないでください。 本製品を使わないときは、電源を必ず切ってください。

取扱説明書、本体貼付ラベルなどの注意書きに記載された正常なご使用をされている場 合であって、お買い上げ日から保証期間中に故障したときに、保証書に記載の「無料修 理規定」に従い、ハードウェアの無料修理をいたします(詳しくは、保証書に記載の 「無料修理規定」をご覧ください)。

「保証書」に記載の保証期間が終了している場合、または、保証書に記載の「無料修理 規定」の範囲外の作業(詳しくは、保証書に記載の「無料修理規定」をご覧ください) については、有料修理をいたします。

修理依頼につきましては、「お客様ご相談窓口(巻末を参照してください)」へお問い 合わせください。

保守部品(補修用性能部品)は、機能・性能が同等な新品部品あるいは新品と同等に品 質保証された部品(再利用部品)を使用し、故障した部品と交換します。なお、有料修 理でユニット修理を適用した場合および無料修理の交換元(取りはずした)部品の所有 権は、株式会社東芝または株式会社東芝の認める各保守会社に帰属します。

保守部品(補修用性能部品)とは、本製品の機能を維持するために必要な部品です。 本製品の保守部品の最低保有期間は、製品発表月から5年です。

本製品の仕様は国内向けです。海外での保守サービスは行なっておりません。 また、本体付属の電源コードは、国内向けAC100Vの仕様です。海外でのご使用はでき ません。

本液晶ディスプレイ内の液晶パネルに使用している蛍光灯は、消耗品ですので寿命があ ります。

画面が暗くなったり、点灯しなくなったり、ちらついた場合には、有償で交換いたしま すので、「お客様ご相談窓口(巻末を参照してください)」に依頼してください。

本製品を再輸送する場合には、本製品の梱包箱、梱包材を必ずご使用ください。 そのため、梱包箱、梱包材は大切に保管してください。

本製品を正しい使用環境でお使いいただければ、身体的疲労を軽減するとともに、本製 品の寿命を少しでも長くすることができます。 安全と健康を守り、本製品をより快適にお使いいただく環境について説明します。

- ・温度は5~35℃、湿度は20~80%の環境にする
- ・急速に温度や湿度が変化するような環境は避ける
- ・暖房器具などの熱いものの近くには置かない
- ・腐食性の薬品のそばに置かない
- ・ステレオスピーカなど、強い磁気を発するもののそばに置かない そのまま使用するとデータが消失するおそれがあります。
- ・平らな場所に置く
- ・換気のために、本製品の周囲に適当なスペースを確保する 特に通風孔がある面は、少なくとも壁から10cm程度離すようにしてください。
- ・マウスなどの周辺機器を操作するのに適当な場所を確保する
- ・日光や照明が画面に反射しないように設置する 薄く着色された窓ガラスを使用したり、ブラインドやスクリーンで光を遮ってください。
- ・明るい照明や日光が直接眼に入るような場所に本製品を置かない
- ・なるべく、柔らかい間接照明などを使用する 書類や机を照らすためには、スタンドを使用し、その際スタンドの光が画面や眼に直 接反射しない位置に置いてください。
- ・明るさと広い視界を得るために、本製品の角度を調節する
- ・本製品の正面に、適当な高さと距離をおいて座る 眼精疲労を避けるために、本製品が目の高さより低くなるように調節してください。
- ・キーボードが肘よりも少し下にくるように椅子の高さを調節する
- ・おしりよりも膝が少し高くなるように座る
- ・背筋が曲がらないように、椅子の背もたれを調節する
- ・膝と肘はほぼ90度になるように、まっすぐ座る 前に屈んだり、背もたれによりかかったりしないでください。
- ・リラックスした姿勢で座る 肩や首が疲れないように、背中を楽にするために、椅子やマウスなどを正しい位置に 置いてください。
- ・適度に姿勢を変える
- ・時々立ち上がってストレッチする 1日に何度も手首と首を動かしたりのばしたりしてください。
- ・長時間画面を見続けないようにする 15分ごとに30秒ぐらいの割合で遠くを見てください。
- ・1度の休憩は短くても良いので、なるべく回数を多くとる 30分に2~3分とるのが理想的です。
- ・ディスプレイの角度、輝度、明るさ、コントラストなどを、画面が見やすいように調節する
- ・ディスプレイの表示画面を定期的に清掃する 表示画面がホコリなどで汚れると、表示内容が見にくくなります。

本製品を廃棄するときは、地方自治体の条例または規則に従って処理してください。詳 しくは、各地方自治体にお問い合わせください。

(本製品は、プリント基板の製造に使用するはんだには鉛が、蛍光灯には水銀が含まれ ています。)

本製品を廃棄するときは、産業廃棄物として扱われます。

東芝は、廃棄品の回収と適切な再使用・再利用処理を有償で実施しています。

使用済みになった東芝製品については、東芝の回収・処理システムをご利用いただきま すようお願いいたします。

東芝パソコンリサイクルセンター

〒230-0034 神奈川県横浜市鶴見区寛政町20-1 株式会社テルム内 電話番号:045-510-0255 受付時間: 9:00~17:00 (土・日・祝日、当社指定の休日を除く) FAX:045-506-7983(受付時間:24時間)

このたびは東芝「TFT液晶ディスプレイ17型-B」をお買い求めいただき、ありがとうご ざいます。

本書は、「TFT液晶ディスプレイ17型-B」の取り扱い方法および注意事項について説明 しています。

ご使用にあたり、この説明書をよくお読みいただき、正しくお使いください。

本液晶ディスプレイの性能を十分にご活用くださいますようお願いします。

また、本書は必要に応じてお使いいただけるように、取り出しやすい場所に大切に保管 してください。

当社は国際エネルギースタープログラムの参加事業者として、本製品が国際エネルギー スタープログラムの基準に適合していると判断します。

この装置は、情報処理装置等電波障害自主規制協議会(VCCI)の基準に基づくクラ スB情報技術装置です。この装置は、家庭環境で使用することを目的としていますが、 この装置がラジオやテレビジョン受信機に近接して使用されると、受信障害を引き起こ すことがあります。

取扱説明書に従って正しい取り扱いをしてください。

この装置は、社団法人 日本電子情報技術産業協会の定めたパーソナルコンピュータの 瞬時電圧低下対策のガイドラインを満足しております。しかし、ガイドラインの基準を 上回る瞬時電圧低下に対しては、不都合を生じることがあります。

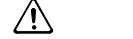

次のことをご承知ください。

- 1.本書の内容の一部、または全部を無断で転載することは禁止されています。
- 2.本書の内容については、予告なしに変更することがあります。
- 3.本書の内容について、万一不可解な点や誤りなど、お気づきの点がございましたら 「お客様ご相談窓口(巻末を参照してください)」までご一報ください。
- 4. 保証書は記入内容を確認のうえ、大切に保管してください。

本製品は、東芝パソコン用オプションの17型TFT液晶カラーディスプレイです。

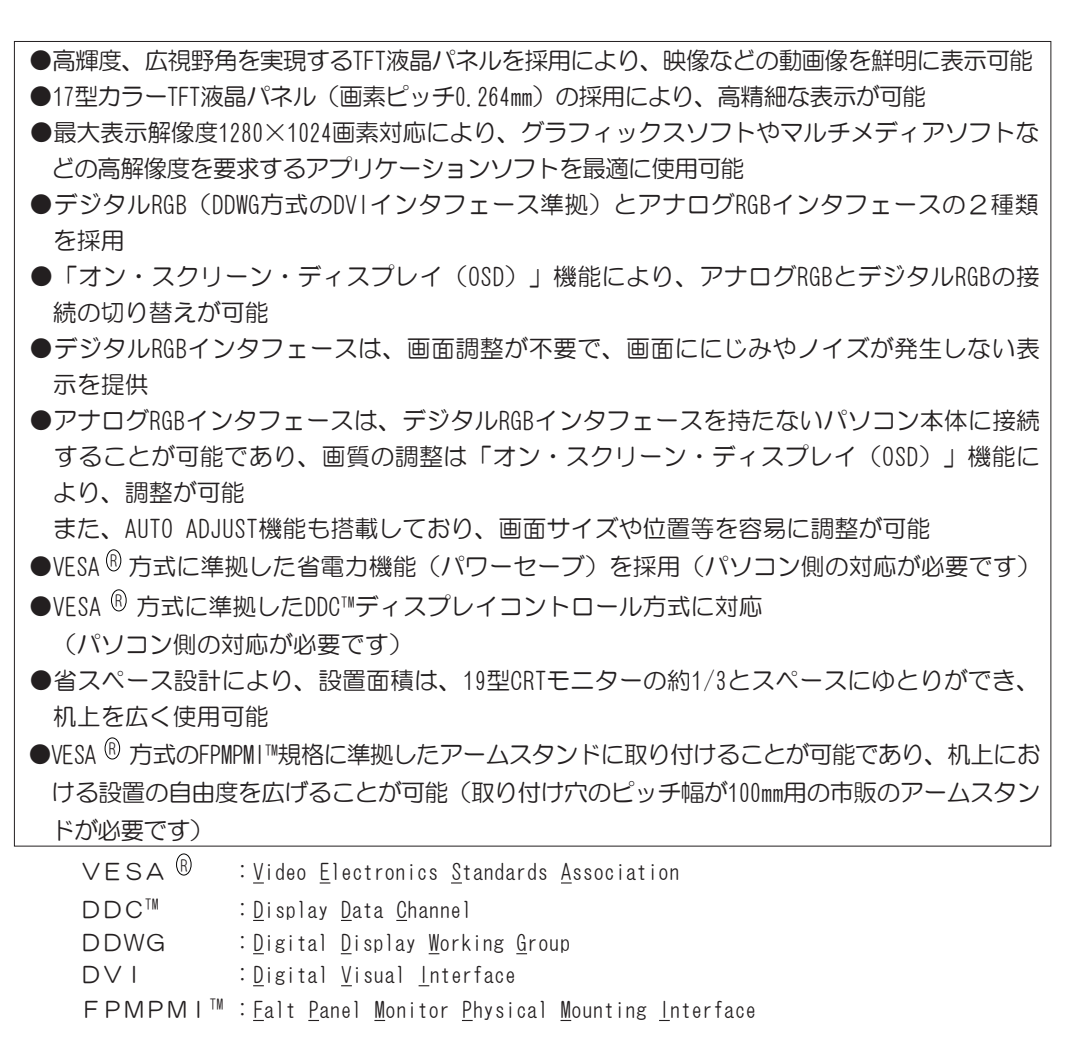

VESA <sup>®</sup>、DDC™、FPMPMI™はVideo Electronics Standards Associationの商標、または登録商標です。

 $\mathscr{D}$ 本液晶ディスプレイは、東芝パソコン本体専用です。そのため、他社のパソコ ン、およびビデオカードに接続した場合、正常に表示しないことがあります。

TFT液晶ディスプレイ17型-Bには、以下のものが同梱されています。 すべてが入っていることを確認してください。 万一本商品に不都合な点が生じた場合は、「お客様ご相談窓口(巻末を参照してくださ い)」に点検を依頼してください。 ・TFT液晶ディスプレイ17型-B本体 1台 ・モニター台座 さいしょう しゅうしゃ しゅうしょく 1個 ・雷源コード けいしょう しゅうしゃ しゅうしゃ イ本 ・アナログRGB信号ケーブル イベント イ本 ・デジタルRGB信号ケーブル イホンパン イ本 ・オーディオケーブル イルク イークリング しょうしょう ・取扱説明書(本書) 1冊 ・保証書 インディング しょうしょう しょうしょう イブル しょうしょう 梱包箱、梱包材は大切に保管してください。

輸送するときなどに必要となります。

お買い上げ頂いた製品には、1年保証対象製品と3年保証対象製品の2種類がございます。 お買い上げ頂いた製品がどちらに該当するか、以下の項目についてご確認をお願いします。

※保証書

- 1年保証対象製品 製品に添付の東芝パソコンお客様登録カード面の右頁に 「東芝パソコン 保証書(1年) 出張」と記載されていることをご確認ください。
- 3年保証対象製品

 製品に添付の東芝パソコンお客様登録カード面の右頁に 「東芝パソコン 保証書(3年) 出張」と記載されていることをご確認ください。 また、型名の末尾が「3」であることをご確認ください。

※定格銘板

- 1年保証対象製品
- モニター裏面の定格銘板がシルバーラベル(銀色の銘板)となっていることをご確認 ください。
- 3年保証対象製品

 モニター裏面の定格銘板がゴールドラベル(金色の銘板)となっていることをご確認 ください。

また、型名の末尾が「3」であることをご確認ください。

尚、添付の保証書を紛失されたり、定格銘板が異なっている場合は、保証期間内でも無 償修理が受けられない場合がありますので、保証書は大切に保管してください。

液晶ディスプレイパネル部のモニター台座への取り付け、取りはずし方法について説明 しています。

TFT液晶ディスプレイ17型-Bの各部の名称や基本機能について説明しています。

TFT液晶ディスプレイ17型-Bのパソコン本体への接続、角度の調整の方法や注意事項に ついて説明しています。

TFT液晶ディスプレイ17型-Bの電源の入れ方、切り方、信号ケーブルがパソコン本体 に接続されていない場合の対応方法について説明しています。

 $\overline{\text{CSD}}$ 

TFT液晶ディスプレイ17型-BのOSD機能や設定方法について説明しています。

省電力機能、DDCTM機能、サウンド機能、表示解像度の設定(変更)の高度な機能に ついて簡単に説明しています。

TFT液晶ディスプレイ17型-Bに不具合が発生したときの対応方法について説明してい ます。

TFT液晶ディスプレイ17型-Bのハードウェア仕様について説明しています。

技術的なご質問、修理のご依頼、お問い合わせについて説明しています。

各記号には、次のような意味があります。

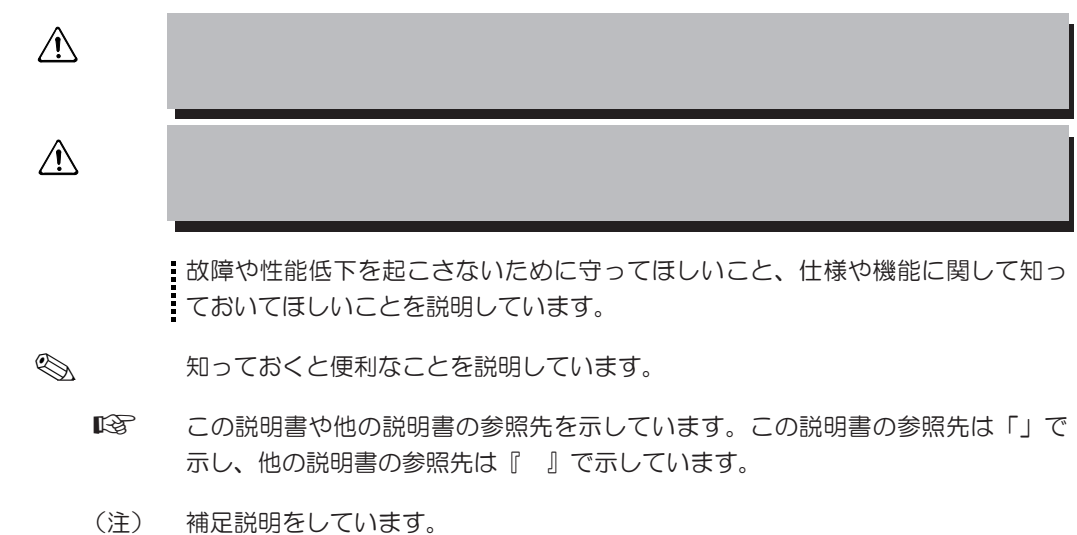

本書では、次の用語について定義します。

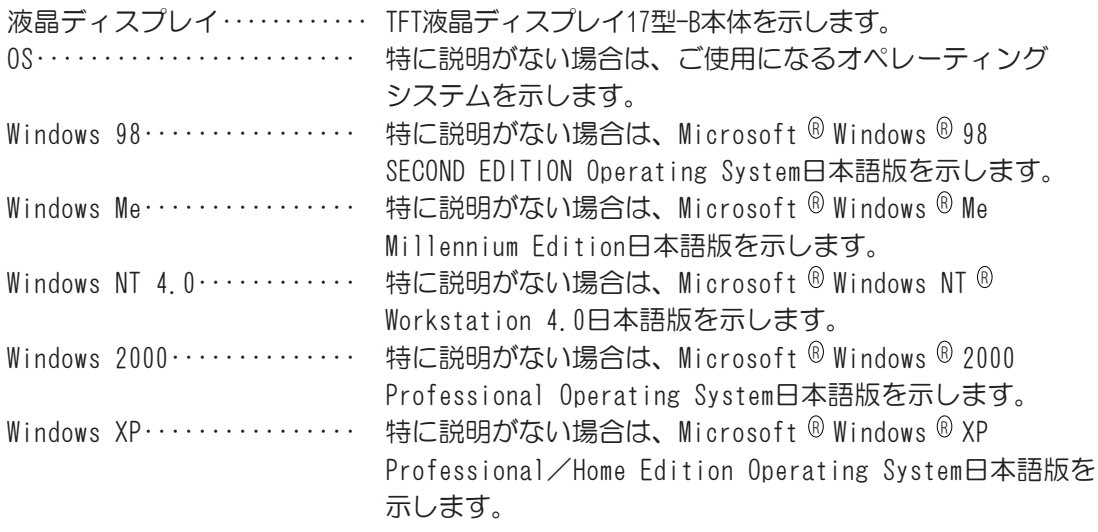

#### TradeMarks

・Microsoft、Windows、Windows NTは米国Microsoft Corporationの米国及び他の国 における登録商標です。

**1** 

工場出荷時の状態では、モニター台座と液晶ディスプレイのパネル部は別々に梱包され ています。

お使いになる場合は、モニター台座に液晶ディスプレイを取り付け、輸送など行う場合 はモニター台座を取りはずしてください。

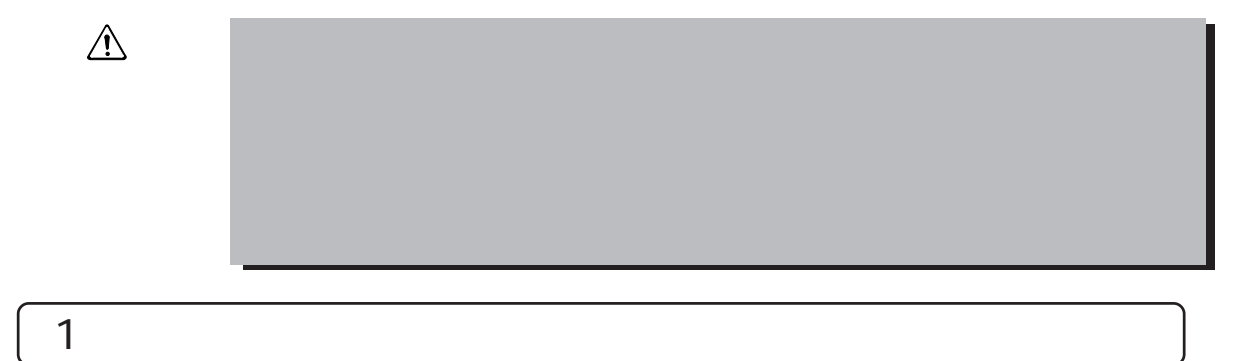

 $\mathbf 1$ 

しっかりと挿入し、固定されていることを確認してください。

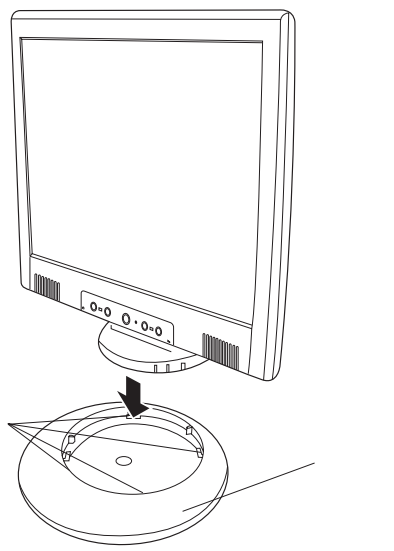

2  $\sim$ 

#### $\mathbf 1$

1人はモニター台座をしっかり押さえ、1人は液晶ディスプレイのパネル部を取り はずしてください。

# **2** 各部の名称と機能 各部の名称と機能 各部の名称と機能

1 液晶ディスプレイ

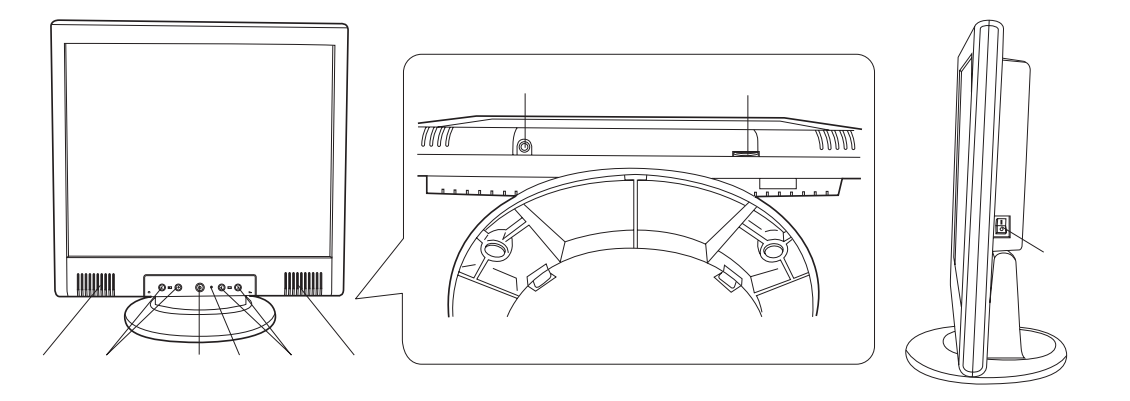

電源のON/OFF機能を行うスイッチです。

本スイッチを押さないと電源ボタンを押してもONに切り替わることはできません。  $(*1)$ 

電源のON/OFF機能を行うボタンです。

ON、OFFに切り替える際、電源スイッチがONになっていることを確認してください。 また、ON、OFFを切り替えるには、2秒以上間隔をあけて押してください。

 $(*2)$ 

電源が入っているときは緑色に点灯します。 省電力機能が働いているときは、オレンジ色に点灯します。 また、電源がOFFのときには消灯します。 l<sub>Fn</sub> OSD(オンスクリーンディスプレイ)メニュー上の機能を選択する際に使用します。 右ボタン(>側)で時計回りにメニュー内容が選択できます。 左ボタン(<側)で反時計回りにメニュー内容が選択できます。  $-7+$ Fnボタンによって選択されたOSDメニュー上の機能を詳細に調整する際に使用します。 右ボタン(>側)で調整した数値が増加させたり、設定値を変更します。 左ボタン(<側)で調整した数値が減少させたり、設定値を変更します。

同梱のオーディオケーブルで接続されたパソコン本体からの音声を出力します。

3.5 mmミリプラグのヘッドホン、またはイヤホンを接続します。

市販のヘッドホン、またはイヤホンを接続したときにケーブルが液晶ディスプレイの台 座部分に接触する場合があります。そのため、ヘッドホン、またはイヤホンのプラグの 形状がL型仕様のものを推奨します。

ヘッドホン、またはイヤホンを接続するとスピーカより音声は出力されません。

ヘッドホン、およびイヤホンは同梱されておりません。

市販のステレオ対応のヘッドホン、またはイヤホンをお買い求めください。

内蔵スピーカ、およびヘッドホンジャックに接続したヘッドホン、またはイヤホンか ら出力される音量を調整します。音量を最大にすると、音がひずむ場合があります。

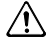

- (\*1) 電源を入れた後、画面が表示されるまでに若干の時間を要す場合があります。 また、電源を入れた後は動作が安定するまでに20~30秒がかかります。 その間に表示画面がちらつくことがあります。
- (\*2) 省電力機能は、パソコン本体が省電力モード、もしくは電源をOFFにした場合に働 きます。パソコン本体より省電力機能をご利用いただく際は、パソコン本体の取 扱説明書を参照してください。
	- ■※ 『各パソコン本体の取扱説明書』

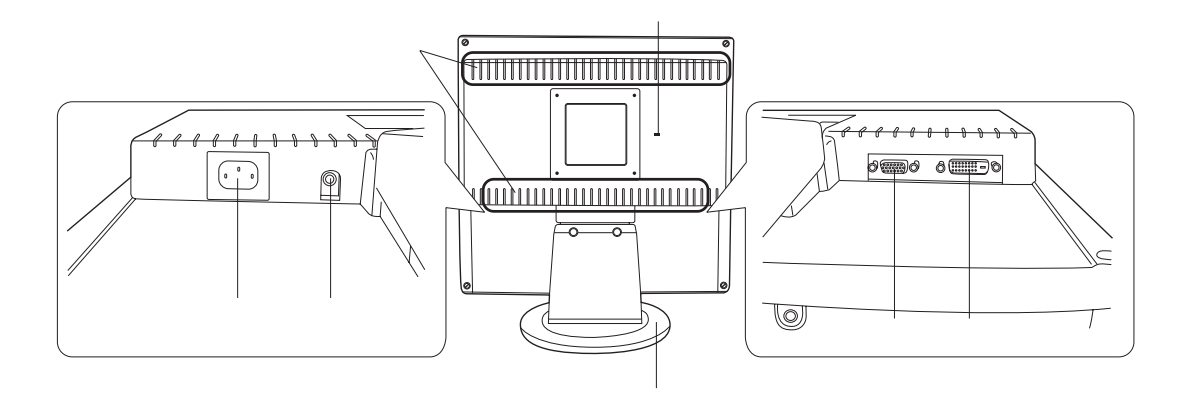

同梱の電源コードを接続します。

 $(*1)$  RGB

同梱のアナログRGB信号ケーブルの一方を接続します。 もう一方は、パソコン本体のアナログRGBコネクタに接続します。

 $(*1)$  RGB

同梱のデジタルRGB信号ケーブルの一方( "PC" の印刷およびコアのない方)を接続し ます。

 もう一方("PC"の印刷およびコアのある方)は、パソコン本体のデジタルRGBコネ クタに接続します。

 お手持ちのパソコン本体にデジタルRGBコネクタ(DVI)がない場合は、アナログRGB 信号ケーブルをご使用ください。

同梱のオーディオケーブルの一方を接続します。 もう一方は、パソコン本体のラインアウト端子に接続します。

液晶ディスプレイ内部で発生する熱を放熱します。

 $\bigwedge$ 

液晶ディスプレイのパネル部の取り付け、取りはずすときに使用する台座です。

盗難防止用チェーンなどを接続し、盗難を防ぐことができます。

(\*1) アナログRGBケーブル、およびデジタルRGB信号ケーブル両方をパソコン本体へ接続 した場合、入力信号はOSD機能により調整してください。 ☞「5章 オンスクリーンディスプレイ(OSD)画面調整」

**3** 接続方法

1  $\sim$   $\sim$   $\sim$   $\sim$ 液晶ディスプレイのパソコン本体への接続について説明します。 本液晶ディスプレイにおいて、パソコン本体との接続インタフェースはデジタルRGBと アナログRGBインタフェースの2種類対応しています。 お手持ちのパソコン本体にデジタルRGBコネクタを搭載していない場合は、アナログ RGB信号ケーブルを接続してご使用できます。 ・静電気の発生しやすい環境(じゅうたんの上など)での作業は行わないでください。

デジタルRGBインタフェース搭載のパソコン本体の場合はデジタルRGB信号ケーブルを 使用し、アナログRGBインタフェース搭載のパソコン本体の場合はアナログRGB信号 ケーブルを使用します。

#### RGB信号 RGB信号 アクセス

図のようにデジタルRGB信号ケーブルに"PC"の印刷とコアが付いている 方をパソコン本体に接続し、もう一方は液晶ディスプレイに接続します。

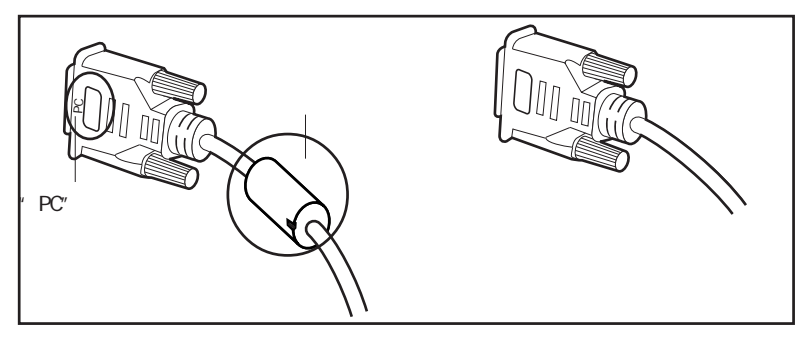

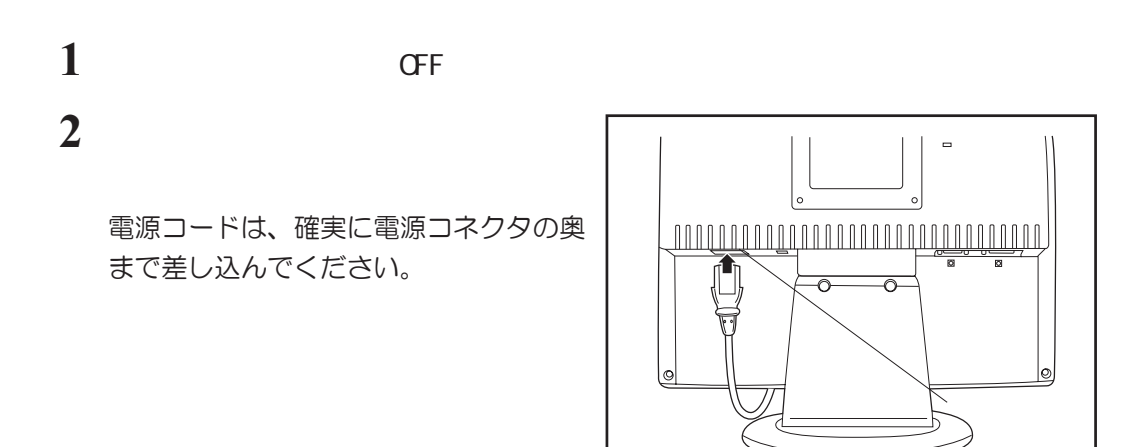

**3** 信号ケーブルを接続する

ご使用になるインタフェースに合わせて信号ケーブルを選択してください。

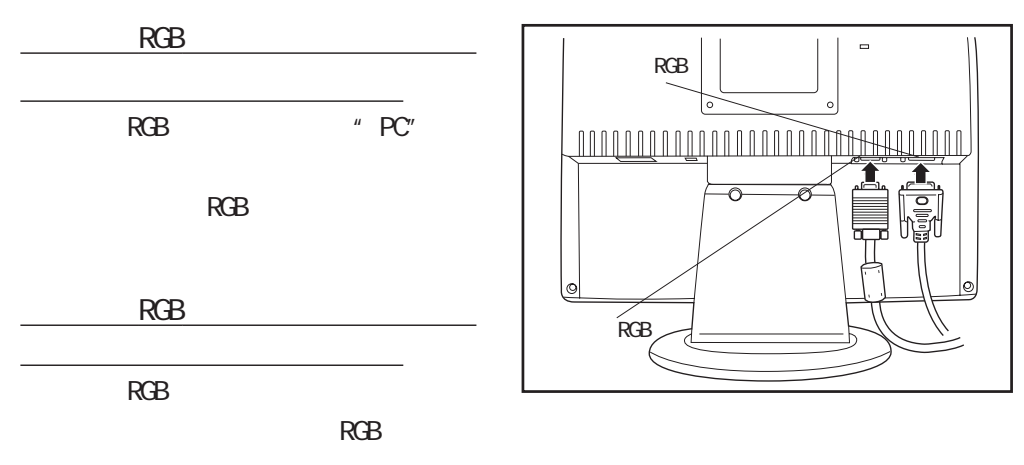

・固定用ネジは、必ず手で固定してください。ドライバなどを使用すると固定用 ネジが破損するおそれがあります。

**4** オーディオケーブルのプラグの一方を

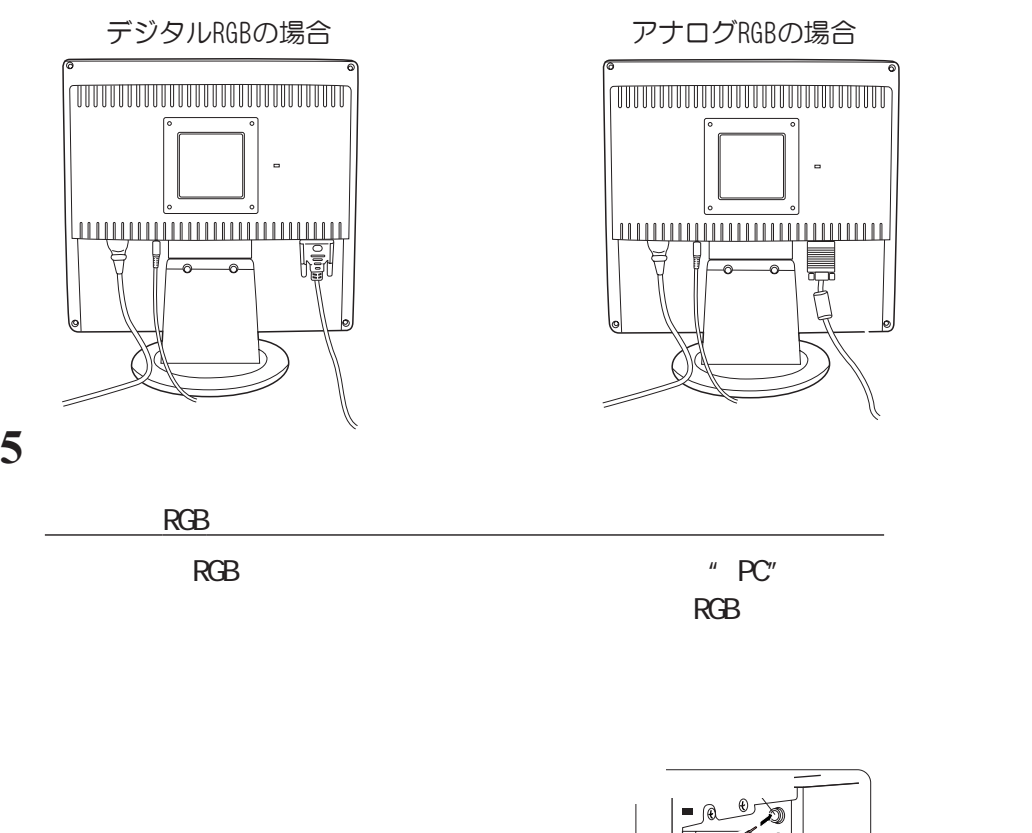

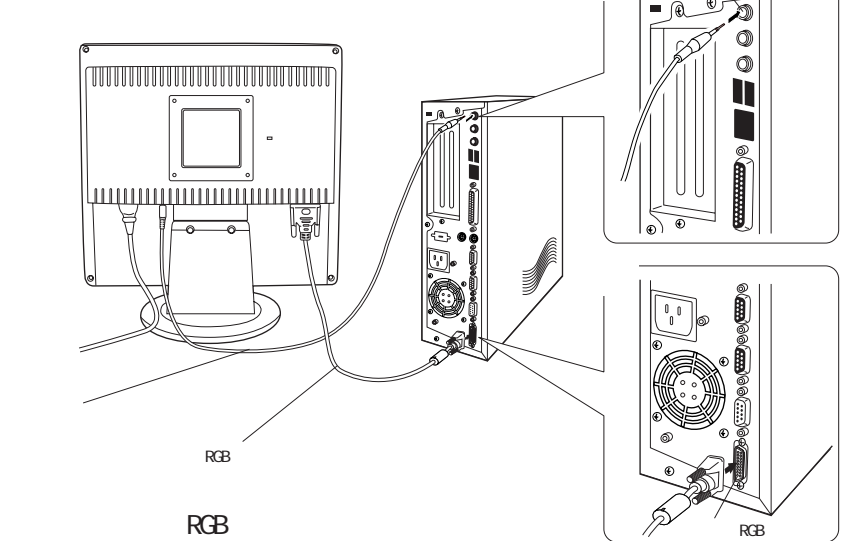

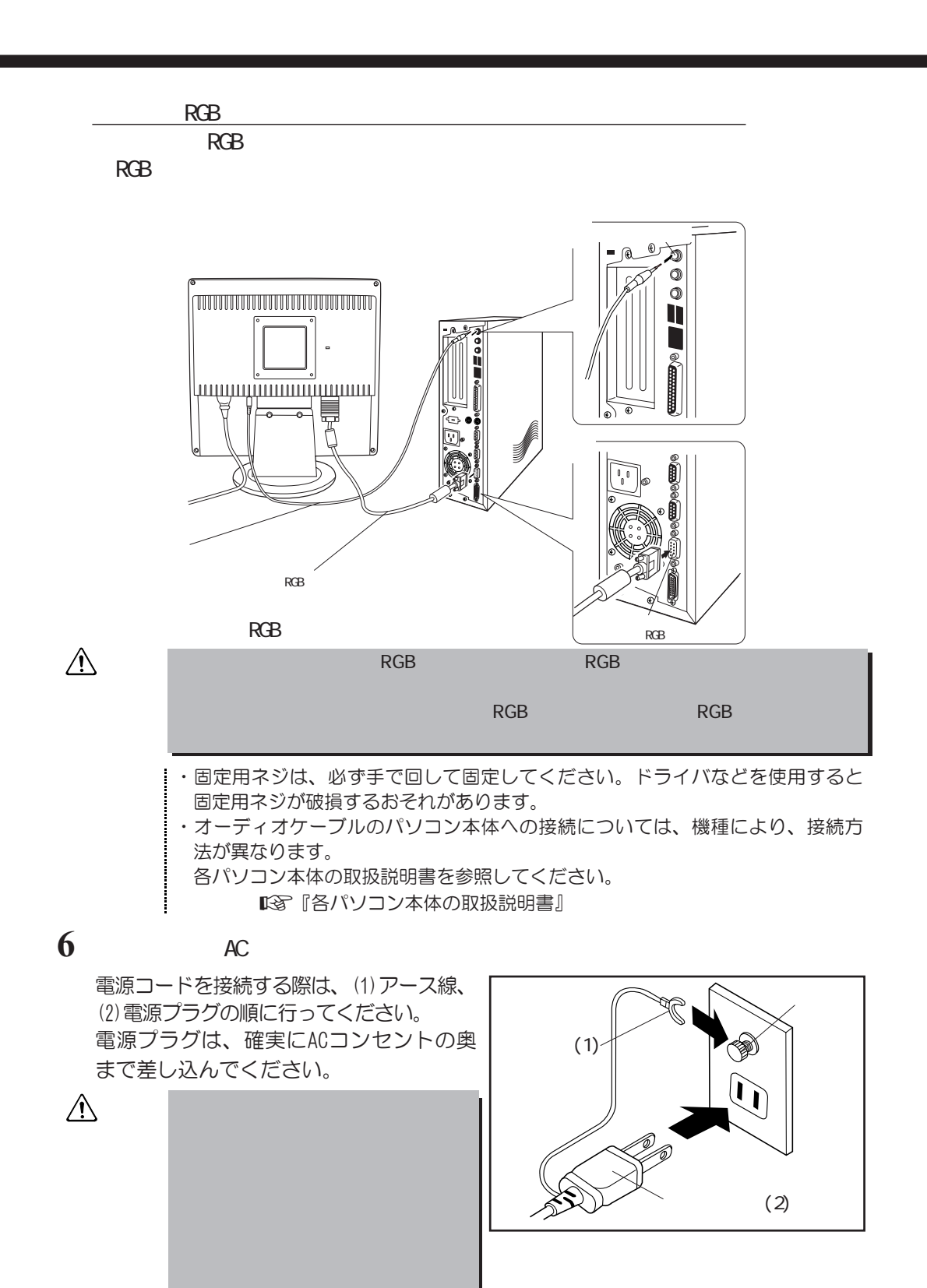

デジタルRGB信号ケーブル、アナログRGB信号ケーブル、電源コード、ACアダプタ、オー ディオケーブルを液晶ディスプレイから取りはずす場合は、液晶ディスプレイとパソコン 本体の電源がOFF側になっていることを確認し、接続と逆の手順で行ってください。 電源コードを取りはずす際は、(1)電源プラグ、(2)アース線の順に行ってください。

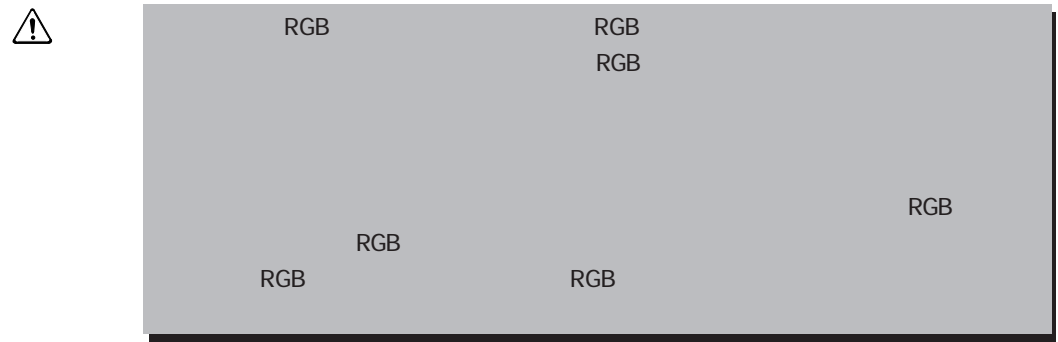

2  $\blacksquare$ 

液晶ディスプレイの向きを変える場合は、下図のように 両手で液晶ディスプレイの上下を持ち、静かに動かして ください。 角度の調整範囲は、垂直方向に前方で5°、後方で30°ま でです。 ・向きを変える場合、無理に動かさないでくだ さい。 ・腕や肘で、もたれかからないでください。

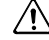

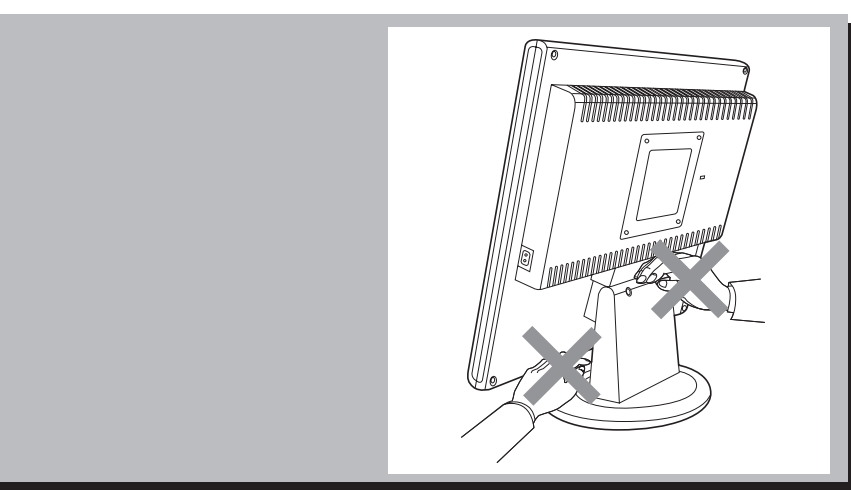

#### $3$

本液晶ディスプレイでは、パネル部を取りはず すことができ、市販のVESA® FPMPMI™規格に準 拠したアームスタンド(メーカにより名称が異 なります)へ取り付けることができます。 取り付け可能アーム: 取り付け部厚み 2.6mmを推奨

 取り付けピッチ 100mm 固定ネジサイズ M4×10mm

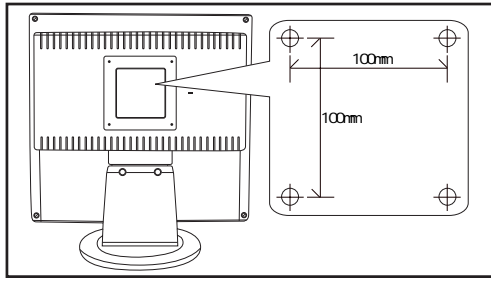

☞ 『市販のアームスタンドの取扱説明書』 ここでは、市販のアームスタンドへの取り付け方について簡単に説明します。 作業を行う際、市販のアームスタンドの取扱説明書も合わせてお読みください。 なお、市販のアームスタンドをお使いの際は、取り付け穴のピッチ幅が100mm用のもので ディスプレイ本体の質量を支えるのに十分なものであることを確認してください。

アームスタンドの取り付けは、お客様の責任において行ってください。 万一事故が発生した場合でも当社はその責任を負いかねますのでご了承ください。

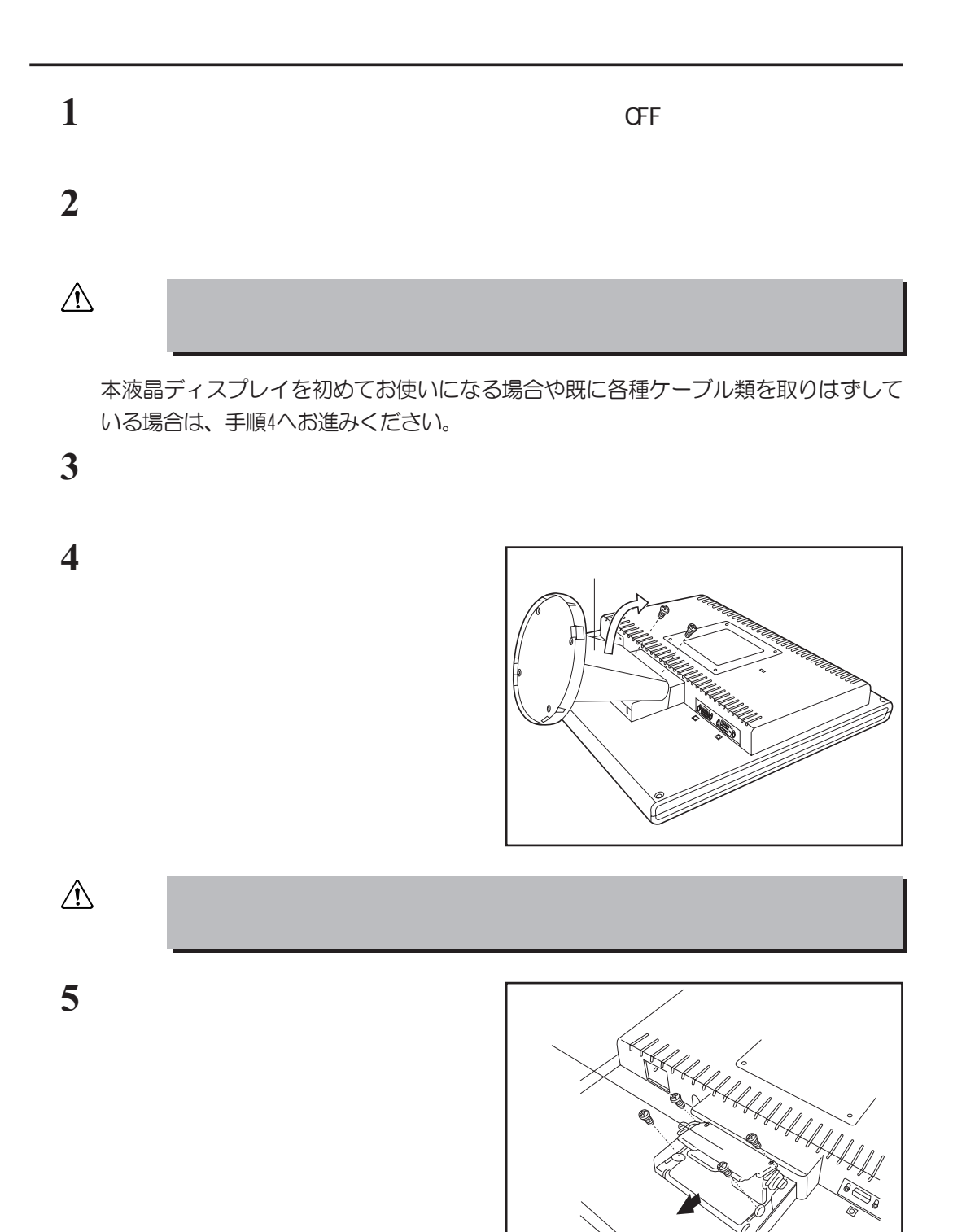

**6**  $\blacksquare$ <del>ININININININININININI</del> アームスタンドへ取り付け後、液晶ディス 汕讪 プレイを前後左右に動かして、確実に固定 **HITTINI** されていることを確認してください。

取り付け完成例

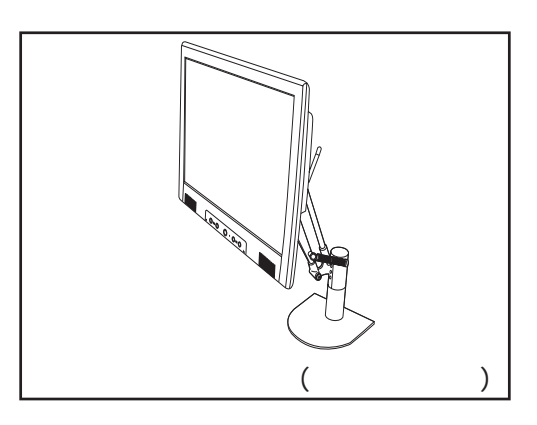

**7** 各種ケーブル類を取り付ける

■※「本章 1」パソコン本体との接続」、『市販のアームスタンドの取扱説明書』

以上でアームスタンドへの取り付け方の完了です。

取り付け後のアームスタンドの取り扱いや注意事項については、市販のアームスタ ンドの取扱説明書を参照してください。

☞ 『市販のアームスタンドの取扱説明書』

取りはずしたチルトスタンド、ネジは大切に保管してください。

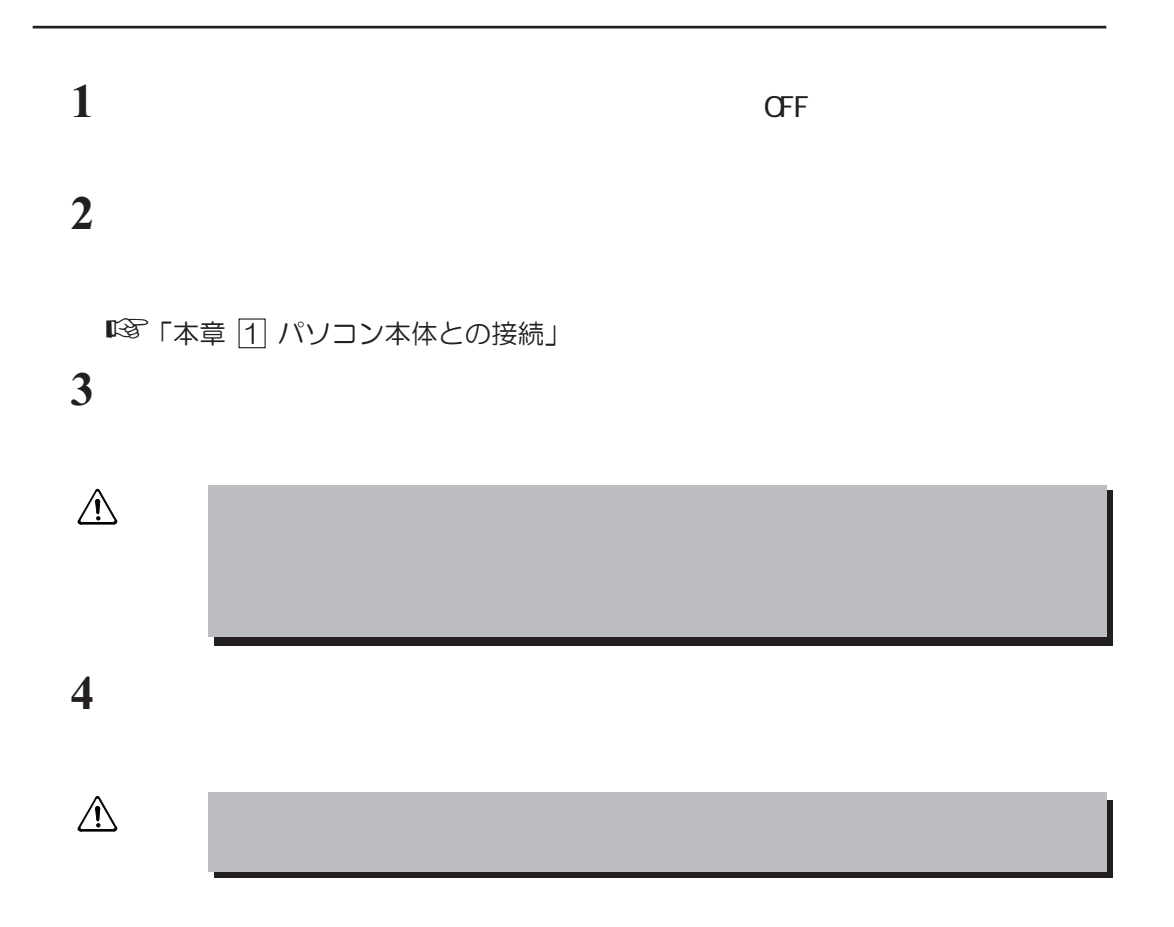

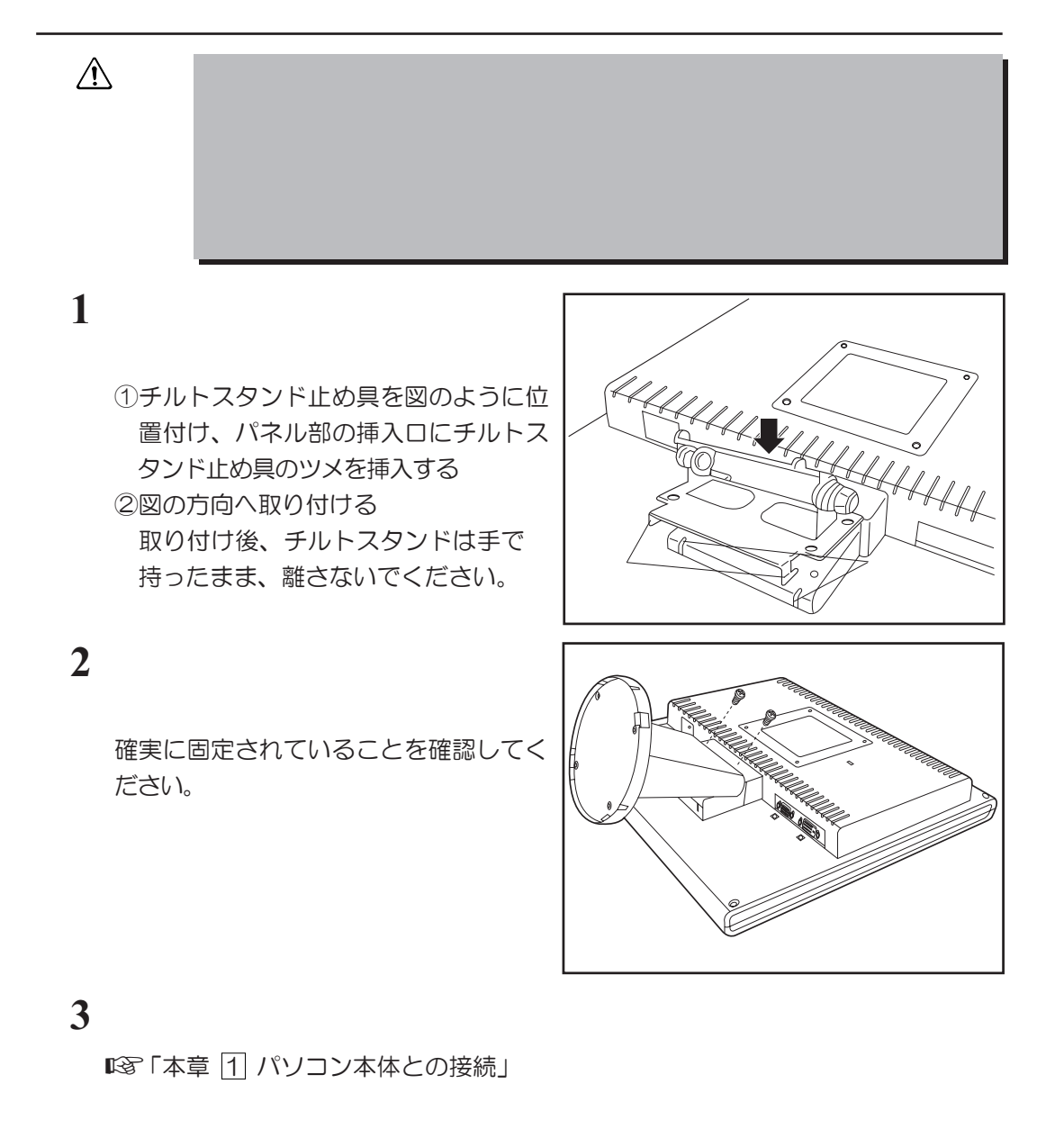

**4** 電源の入れ方、切り方 電源の入れ方、切り方 電源の入れ方、切り方

#### 1  $\blacksquare$

パソコン本体、および液晶ディスプレイの電源の入れ方、切り方について説明します。 操作を行う前に、液晶ディスプレイがパソコン本体に接続されていることを確認してく ださい。

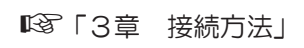

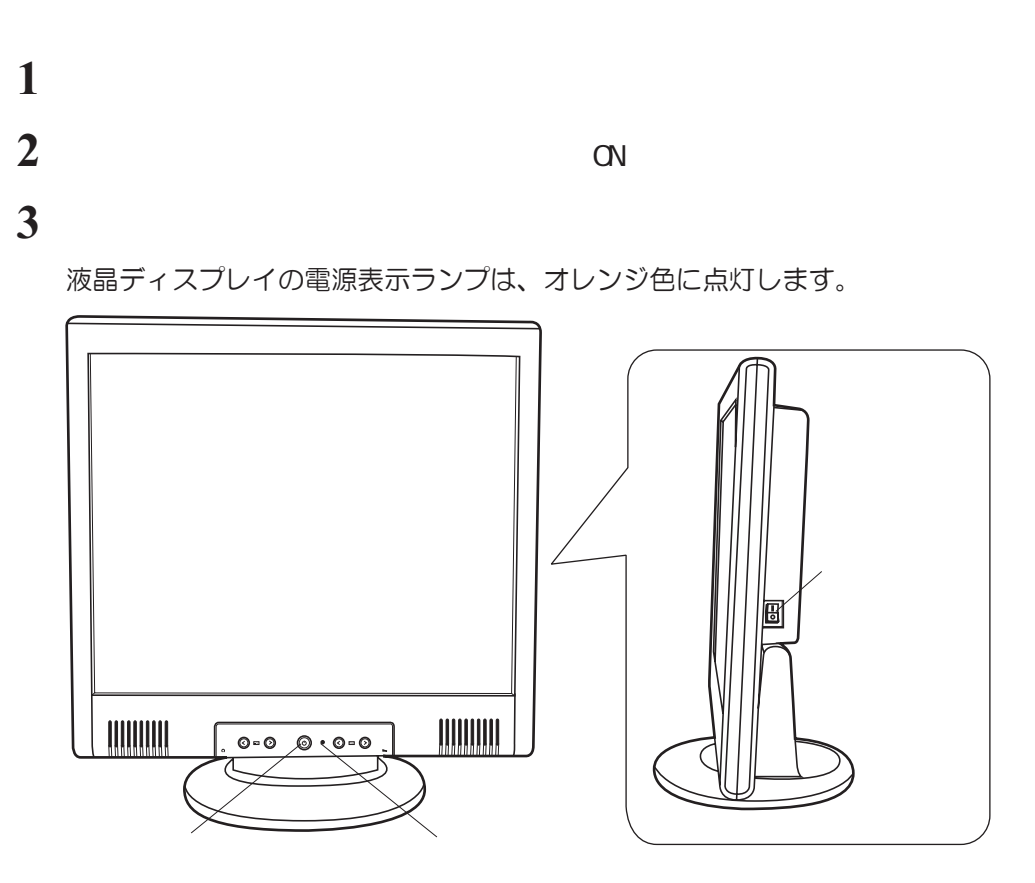

#### **4** パソコン本体の電源を入れる

パソコン本体の電源を入れたとき、液晶ディスプレイの電源表示ランプは緑色に点 灯します。

パソコン本体の電源の入れ方については、機種により異なります。 詳細は、各パソコン本体の取扱説明書を参照ください。

☞『各パソコン本体の取扱説明書』

#### $2 \overline{a}$

#### **1** パソコン本体の電源を切る

液晶ディスプレイの電源表示ランプはオレンジ色に点灯します。 パソコン本体の電源の切り方については、機種により異なります。 各パソコン本体の取扱説明書を参照ください。 『各パソコン本体の取扱説明書』 ☞

#### **2** 液晶ディスプレイ前面の電源ボタンを押す

電源表示ランプは消灯します。

電源を切った後に再度、電源を入れる時には、2秒以上間隔をあけてください。 間隔をあけないで電源ボタンを押すと電源が正常に入らない場合があります。

**3 OFF** 

 $3$ 

液晶ディスプレイの電源が入った状態で、デジタルRGB信号ケーブル、あるいはアナログ RGB信号ケーブルをパソコン本体に接続していない場合は、以下のメッセージが一時的に表 示されます。(画面は真っ暗であり、電源表示ランプは、オレンジ色に点灯します。)

### $\triangle$  No Signal

パソコン本体にデジタルRGB信号ケーブルで接続されている場合は、デジタルRGBコネ クタに、アナログRGB信号ケーブルで接続されている場合は、アナログRGBコネクタに 接続してください。

 $\mathscr{D}$ 

パソコン本体が省電力モードに移行した場合も上記のメッセージが表示されます (画面は真っ暗であり、電源表示ランプは約5秒間緑色に点灯した後、オレンジ 色に点灯します)。 この場合はパソコン本体の省電力を解除してください。 解除方法についての詳細は、パソコン本体の取扱説明書を参照してください。 ■※『各パソコン本体の取扱説明書』

## 5 **(OSD)**

各種の入力タイミングに対応するため、15個のタイミングをサポートしています。

☞ サポート表示タイミングについて

→「付録 3 サポート表示タイミング」

15個のサポート表示タイミング以外のタイミングが入力されている場合、パソコン本 体のOSの設定をサポート表示タイミングに変更してください。 OSDメニュー画面で調整しても、調整しきれない場合があります。 また、この場合、AUTO ADJUST調整を行うことができません。 変更方法の詳細については、各OSのヘルプや取扱説明書などを参照してください。 『各OSのヘルプ』、『各OSの取扱説明書』 ☞ **『3**55』(1355年)<br>『『イング』  $\mathscr{D}$ 

 $1$ 

OSD機能は、画面上で各種機能を調整をすることがで きます。

画面表示の位置がずれていたり、画面上にチラツキ等が ある場合は、OSD機能により調整を行ってください。 また、アナログRGBで接続している場合は、AUTO ADJUST 機能により、画面サイズや位置を自動的に調整すること ができます。

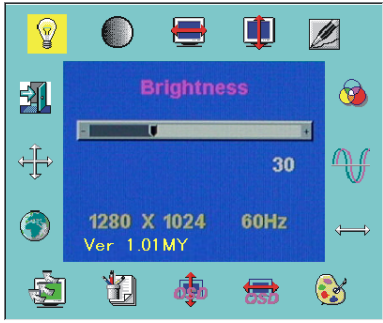

画面のチラツキや縞模様が発生した場合の調整のため、 手動で微調整が必要な場合があります。

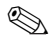

OSD機能が起動して約15秒間、何もボタン操作をしなかった場合には、それまでに 調整された内容を保存し、OSD機能は終了します。

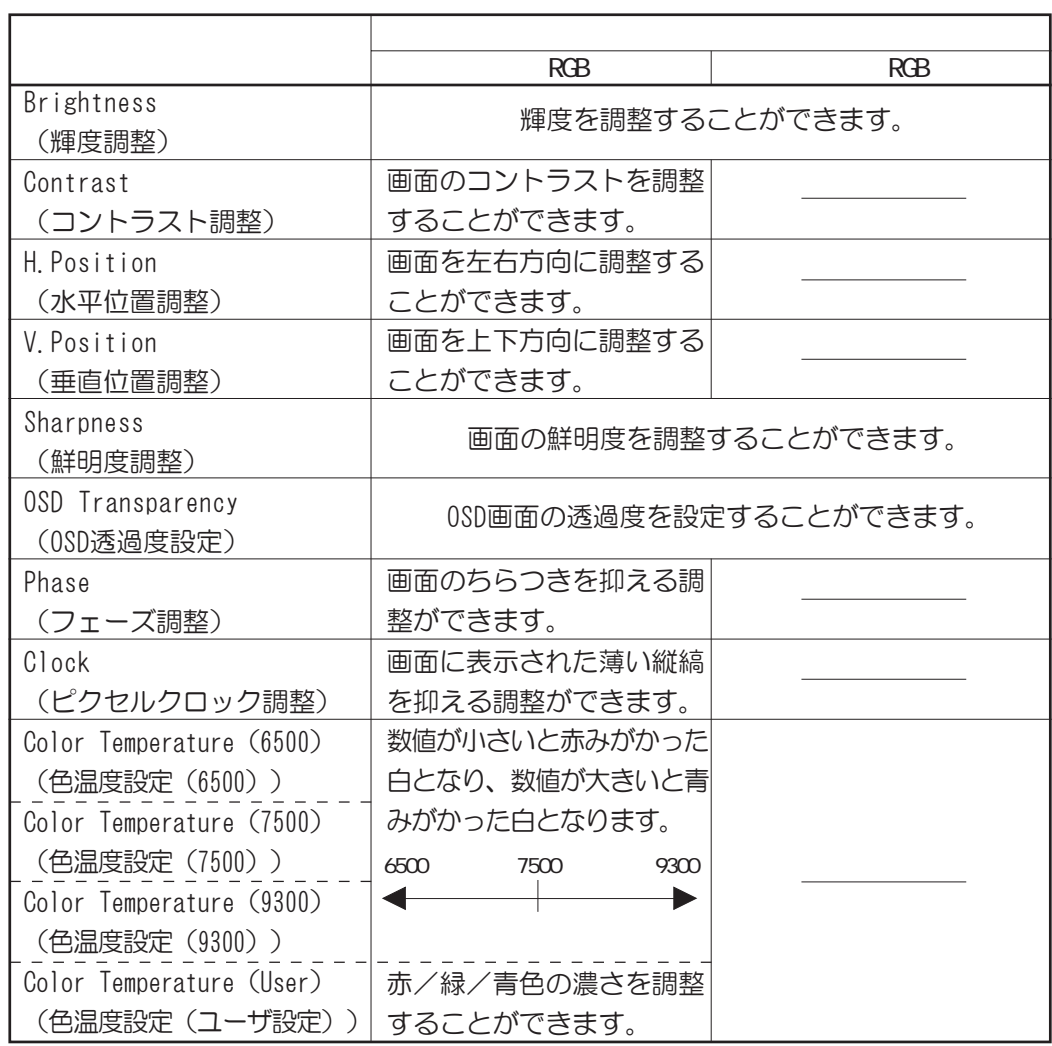

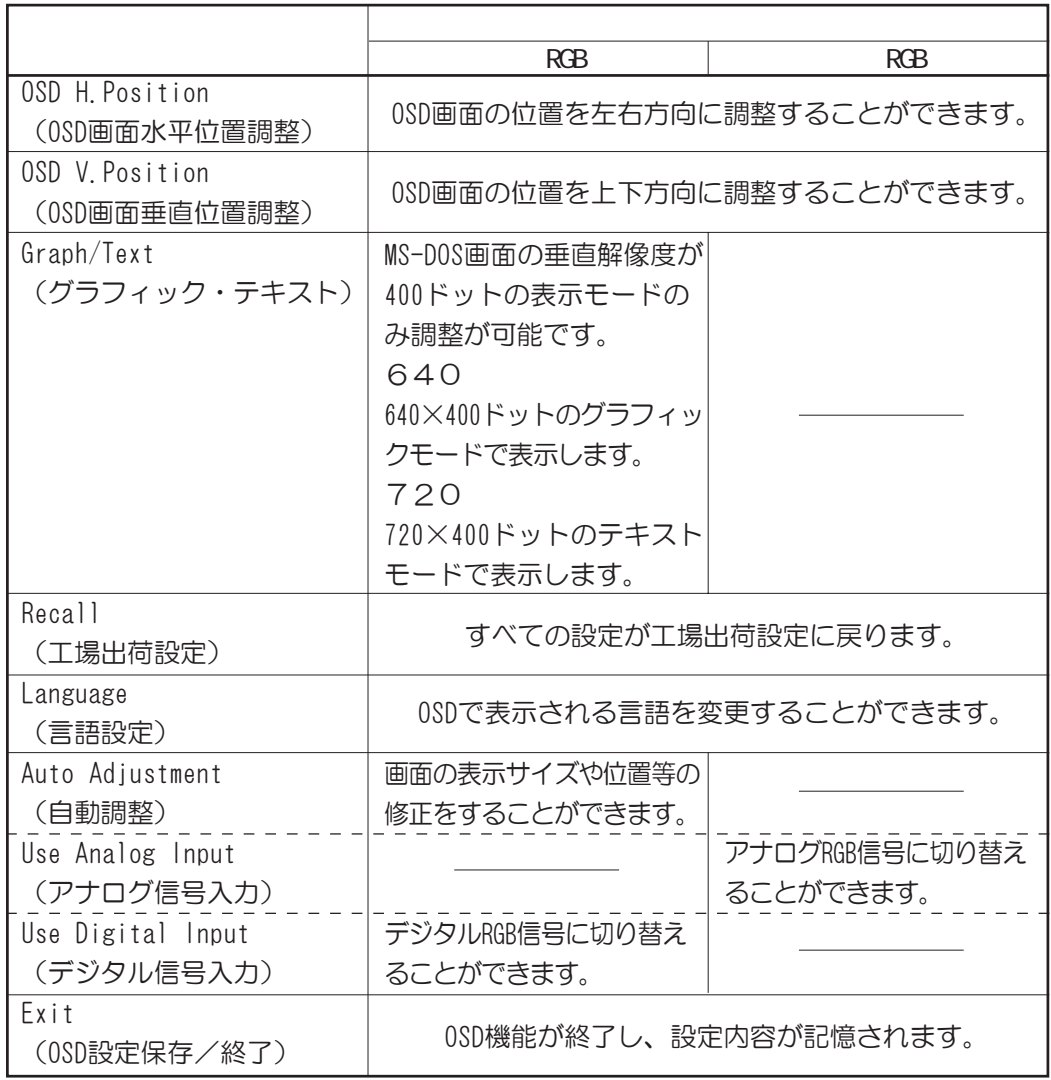

 2 画面の調整方法 画面の調整方法について説明します。 液晶ディスプレイ、パソコン本体の電源が入っていることを確認してください。 ・画素ごとに交互に違う色や輝度を表示することによって、チラツキが発生する ことがあります。 ・接続されるパソコン本体によっては、OSD機能による画面調整を行っても、キャラ クタなどの線がにじんだ状態になったり、チラツキが発生する場合があります。 ・アナログRGB入力の場合、画面がちらついたり、不安定なときには、垂直走査周波 数(リフレッシュレート)を変更することにより改善できる場合があります。 変更方法の詳細についてはパソコン本体の取扱説明書を参照してください。 『各パソコン本体の取扱説明書』 **1** 液晶ディスプレイ前面のFn-左、またはFn-右ボタンを押す OSDが起動します。 **2** Fn-左、またはFn-右ボタンで各調整モードを選択する 各調整モードでの調整方法は以下のとおりです。 調整モード 調整内容/調整方法 Brightness 輝度を調整することができます。 ・輝度を上げる場合 [-/+ボタン(>)を押して調整する] ・輝度を下げる場合 [-/+ボタン(<)を押して調整する] Contrast コントラストを調整することができます。 ・コントラストを上げる場合 [-/+ボタン(>)を押して調整する] ✎メ モ ☞

・コントラストを下げる場合

[-/+ボタン(<)を押して調整する]

 $\overline{S}$ 

纽

 $\frac{\sqrt{\gamma}}{\sqrt{\gamma}}$ 

 $\bullet$ 

ė

**Electric** 

1280 X 1024 60Hz<br>Ver 1.01MY

包车

Ħ

易 3

Ŋ

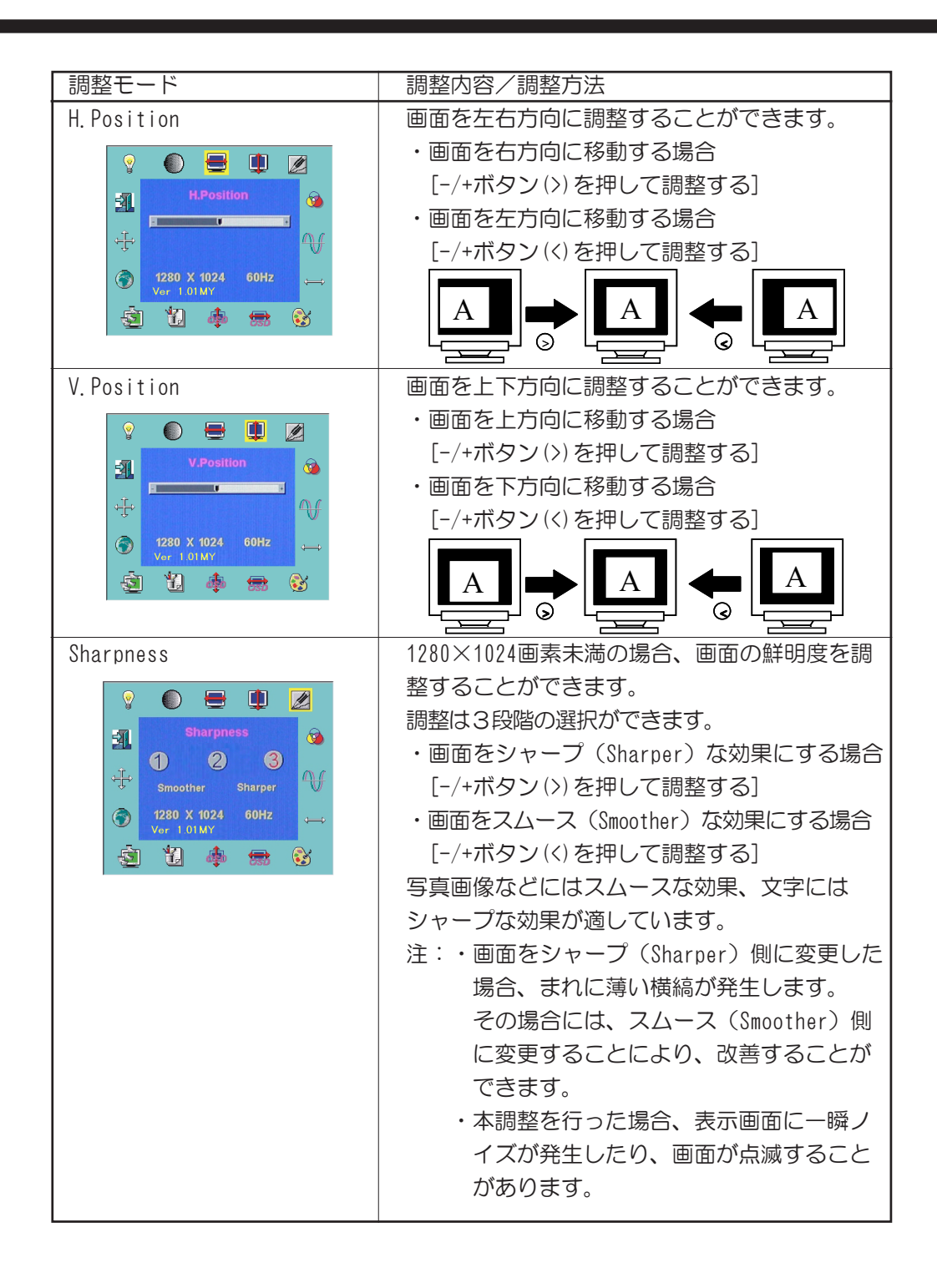

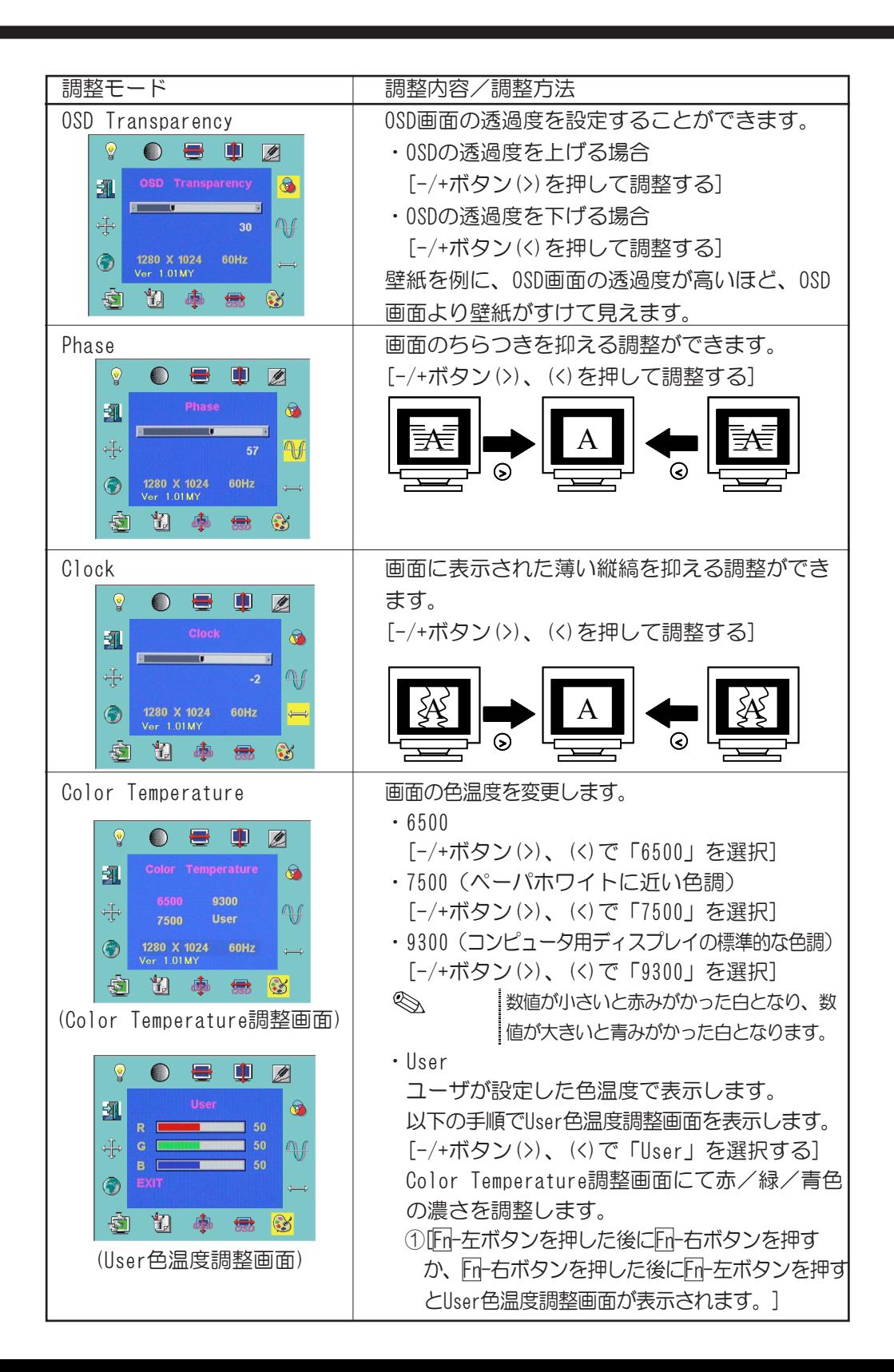

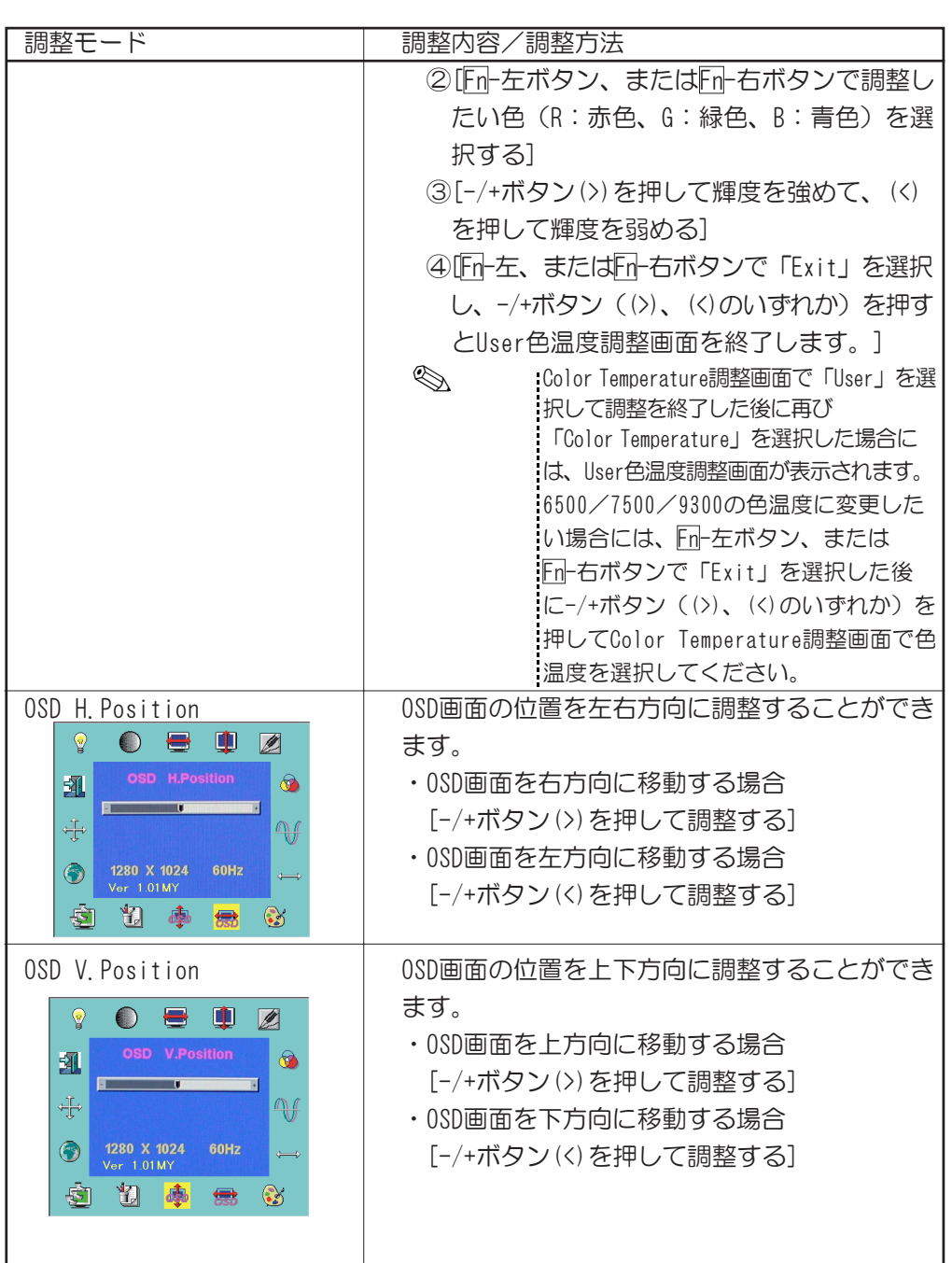

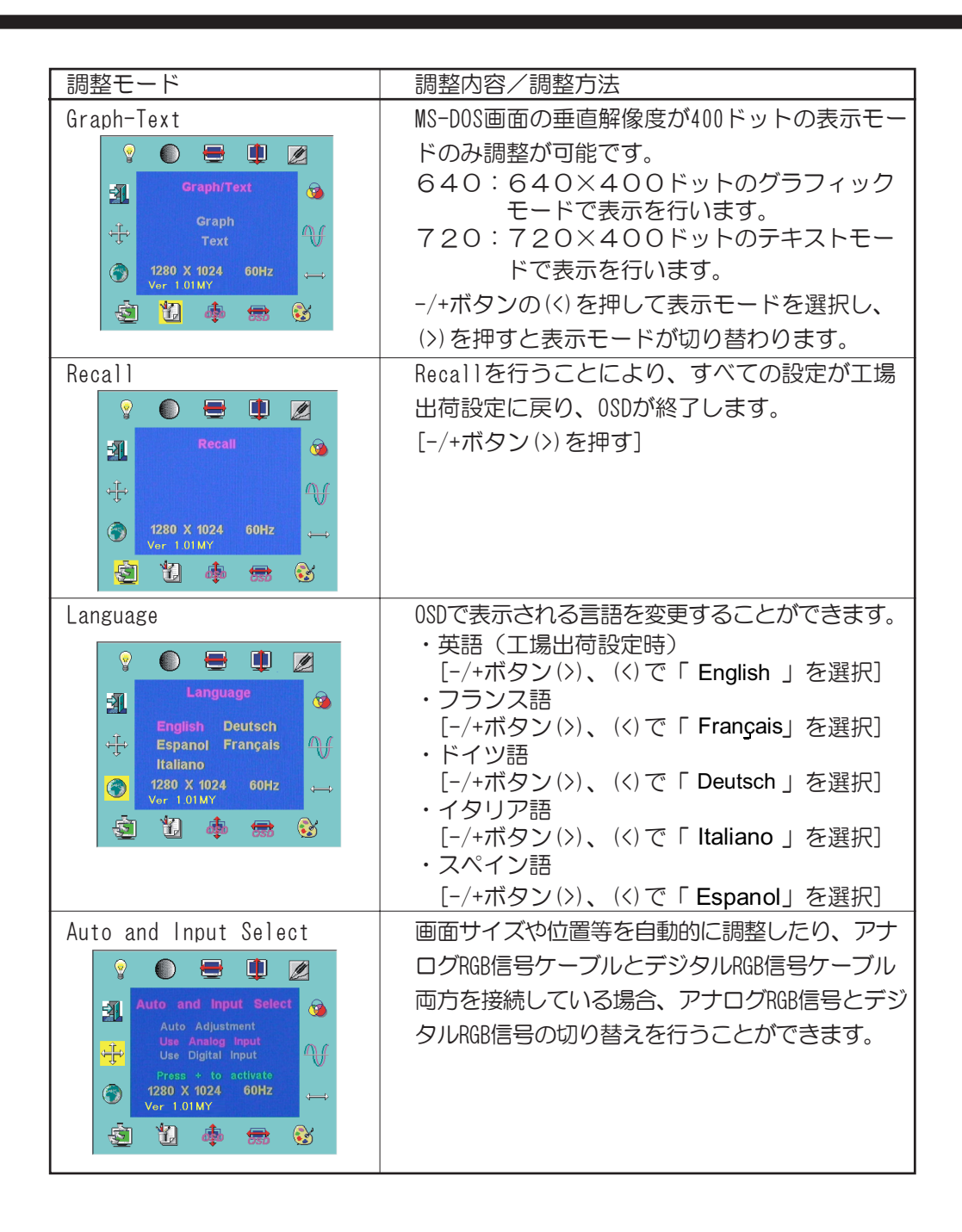

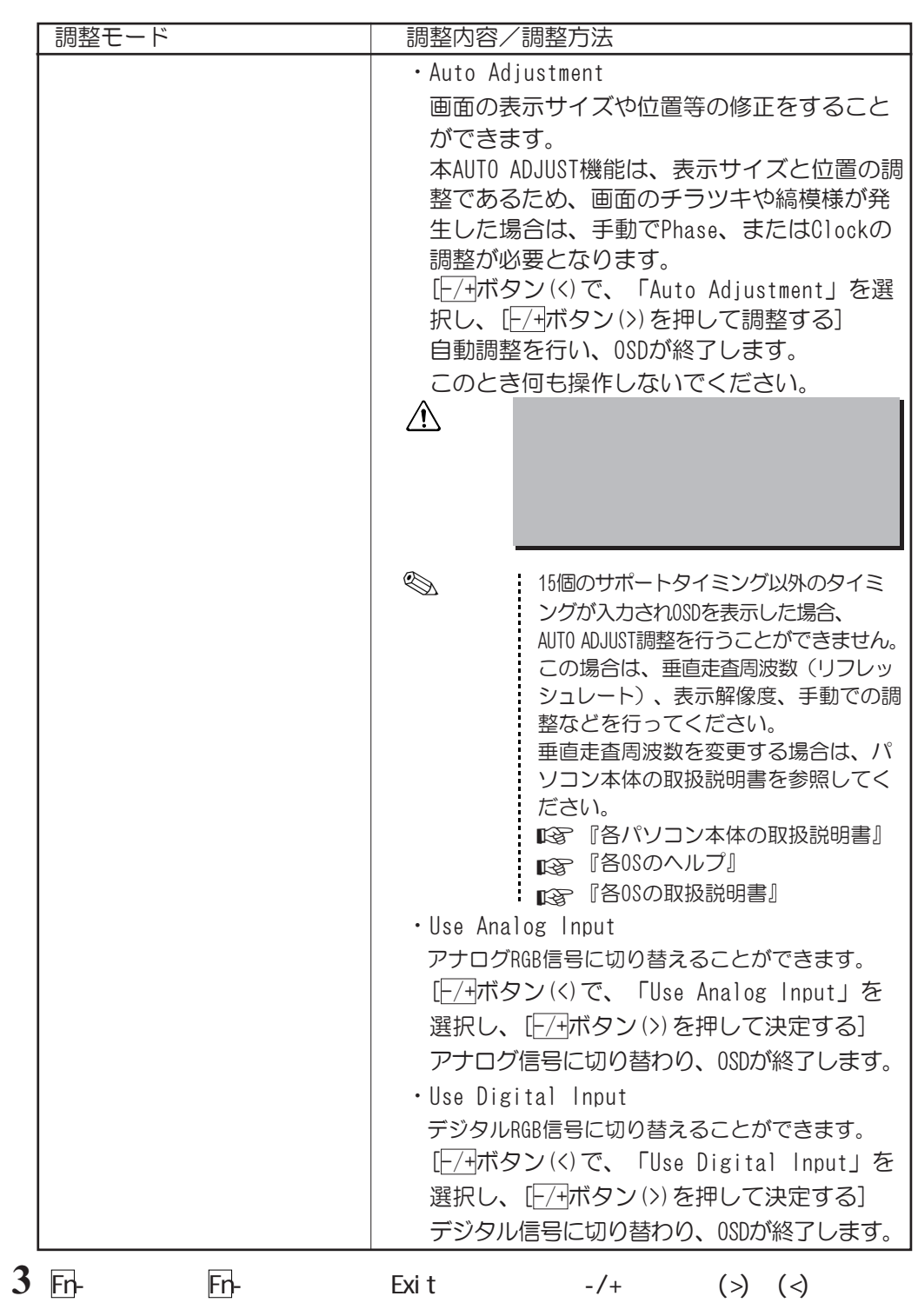

**6** 便利な機能

本液晶ディスプレイでは、便利な機能として、省電力機能、DDC™機能、サウンド機 能、表示解像度の変更があります。 ただし、いずれの機能についてもご使用になるパソコン側の対応が必要です。 ここでは、省電力機能、DDC™機能、サウンド機能、表示解像度の設定 (変更) につい て簡単に説明します。

省電力機能は、パソコン本体からの入力信号状態により働きます。 省電力機能を働かせるためには、パソコン側の対応が必要です。

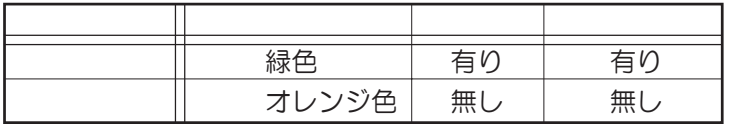

本液晶ディスプレイの省電力は、パソコン本体より設定することができます。 パソコン本体より設定する省電力(スタンバイモード、サスペンドモード、オフモード 等)は、パソコン本体の仕様により異なります。 詳細については、各パソコン本体に付属の取扱説明書を参照してください。

■※『各パソコン本体の取扱説明書』

 $1$ 

#### $2$  DDC<sup>TM</sup>

本液晶ディスプレイでは、VESA ® 準拠のDDC™機能を持っており、画面を自動的に最適 にするプラグ&プレイに対応しています。 ただし、パソコン本体、およびOSが対応していない場合は、DDC™機能は使用できませ

ん。パソコン本体に付属の取扱説明書でご確認ください。

■※『各パソコン本体の取扱説明書』

#### $3 \thinspace$  3

サウンドを聴く場合、スピーカ、およびヘッドホン端子よりヘッドホンを使用して、以 下の利用状況に沿って、聴くことができます。 ただし、ご使用の際、同梱のオーディオケーブルが接続されていることを確認してくだ さい。

 $V$ AV $V$ 

パソコン本体からオーディオケーブルを使って、液晶ディスプレイに接続してサウンド を聴くことができます。

以下の手順にて接続してください。ここでは、概要として簡単に説明します。

#### $\mathbf 1$

#### $2$

#### LINE OUT

オーディオ機器からオーディオケーブルを使って、液晶ディスプレイに接続してサウン ドを聴くことができます。

以下の手順にて接続してください。ここでは、概要として簡単に説明します。

#### $\mathbf 1$

#### $2$

#### $\sigma$

音量の調整は、以下の方法で調整を行います。 ①OS上のボリュームコントロールで調整 ②液晶ディスプレイのオーディオボリュームで調整

手順として、①→②の順に調整を行ってください。 パソコン本体側でボリュームを調整の際、OS上にある「ボリュームコントロール」、パ ソコン本体のボリューム(ある場合)で調整を行います。 ただし、パソコン本体には、サウンドカード搭載のものが必要です。 「ボリュームコントロール」を使っての調整方法については、OSにより異なる場合があ ります。詳細については、各OS上にあるヘルプを参照のうえ、操作してください。

**『マ『各OS上にあるヘルプ』** 

ル]画面が表示されます。

ここでは、Windows 98上の調整方法について説明しています。

#### $1 \t1$

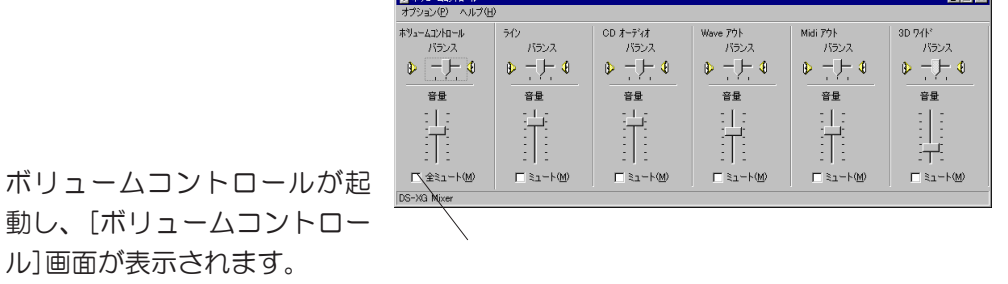

**2** ボリュームコントロールバランスより、「全ミュート(W)」のチェックボッ

チェックボックスがチェックされている場合、液晶ディスプレイのオーディオボ リュームで音量を調整しても内蔵スピーカより音声は出力されません。 音楽CD、MIDIデータ、WAVEデータの音量、バランスを調整することもできます。

 $3$  (P)  $(\times)$ ボリュームコントロールが終了します。

液晶ディスプレイのオーディオボリュームを使って音量の調整方法を説明します。 調整する前に、パソコン本体のボリューム、およびOS上のボリュームコントロールで ミュート状態ではないことを確認してください。

・オーディオボリュームをAの方向へ調整すると音量が大きくなります。 ・オーディオボリュームをBの方向へ調整すると音量が小さくなります。

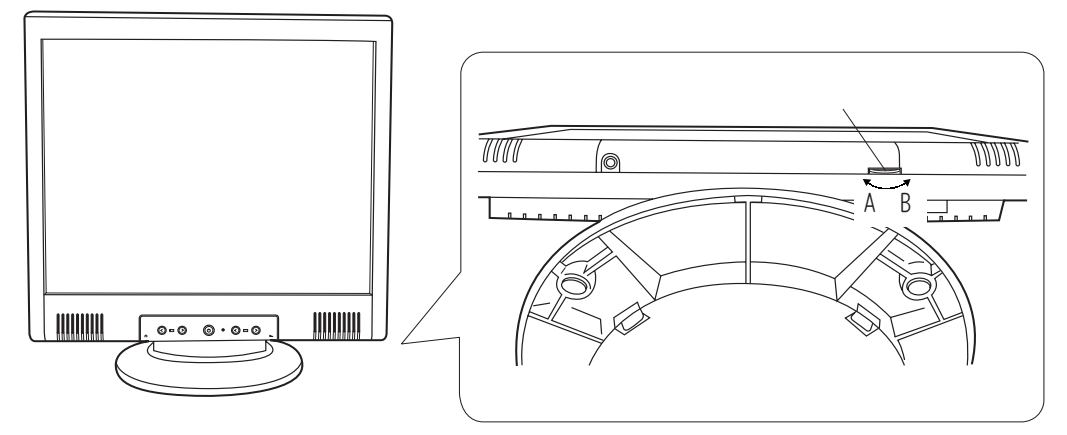

オーディオ機器を取り付けている場合は、各オーディオ機器のボリュームを調整してく ださい。

調整方法は、各オーディオ機器の取扱説明書を参照してください。

■※『各オーディオ機器の取扱説明書』

オーディオ機器のボリュームがミュートの場合、液晶ディスプレイのスピーカ、 およびヘッドホンから音声は出力されません。  $\mathscr{D}$ 

4 表示解像度の変更について 表示解像度やリフレッシュレートの変更の際は、本液晶ディスプレイにサポートしてい る設定にしてください。 サポートしている表示解像度、リフレッシュレートについては、 「付録 3サポート表示タイミング」を参照してください。

パソコン本体にインストールされているOS上より表示解像度の変更を行うことができます。 設定方法についてはOSにより異なることがあります。 詳細については、パソコン本体の取扱説明書や各0S上にあるヘルプを参照のうえ、操作 してください。

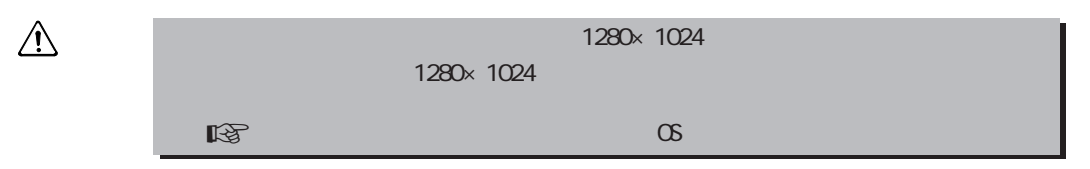

# **7 1**

#### $1$

●電源コードが確実に接続されているか、電源コードの電源プラグが確実に接続されて いるかを確認してください。

 電源コードの電源プラグが接続されていない場合は、パソコン本体の電源、および液 晶ディスプレイの電源がOFFになっていることを確認してから接続を行ってください。 ●再度、電源スイッチをONにし、電源表示ランプが点灯するかどうか、確認してください。

●電源コードが破損(断線)されているおそれがありますので、ただちにパソコン本体 および液晶ディスプレイの電源を切り、電源コードを確認してください。 破損 (断線) している場合は、「お客様ご相談窓口 (巻末を参照してください) 」に 点検を依頼してください。

#### $2$

- ●省電力モード(スクリーンヤーバーなど)になっている場合がありますのでマウスや キーボードを操作するなどして、パソコン本体側の省電力モードを解除してください。 ●輝度調整を変えて画面を確認してください。
- ●信号ケーブルが確実にパソコン本体、または液晶ディスプレイのデジタルRGBコネク タ、アナログRGBコネクタに接続されているか、確認してください。 接続されていない場合は、液晶ディスプレイの信号ケーブルをパソコン本体、または 液晶ディスプレイのデジタルRGBコネクタ、アナログRGBコネクタに接続してください。 ●本液晶ディスプレイのサポート表示タイミング以外のタイミングが入力されている

か、確認してください。

OS上の表示解像度やリフレッシュレートにて変更を行うことができます。

 $3 \overline{\phantom{a}}$ 

●通話中の携帯電話など、強い電波が発生している機器を液晶ディスプレイに近づけて いるか、確認してください。

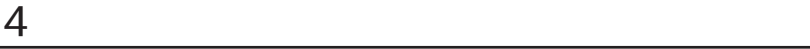

●OSD機能のAUTO ADJUST機能より調整してください。

画面のチラツキや縞模様が発生している場合は、手動での調整が必要な場合があります。

●本液晶ディスプレイのサポート表示タイミング以外のタイミングが入力されている か、確認してください。

OS上の表示解像度やリフレッシュレートにて変更を行うことができます。

#### $5$

- ●液晶ディスプレイのオーディオボリュームで調整されているかどうか、確認してくだ さい。
- ●オーディオケーブルが液晶ディスプレイやパソコン本体、オーディオ機器(必要とし ている場合)に接続されているかどうか、確認してください。
- ●オーディオ機器を取り付けている場合はオーディオ機器の音量を調整してください。 オーディオ機器の音量がミュートの場合、オーディオボリュームで調整しても音は出 力されません。
- ●OS上のボリュームコントロールで、音量がミュートの状態ではないことを確認してく ださい。

 ボリュームコントロールで音量がミュートの場合、液晶ディスプレイのオーディオボ リュームで調整しても音声は出力されません。

1  $\sim$ 

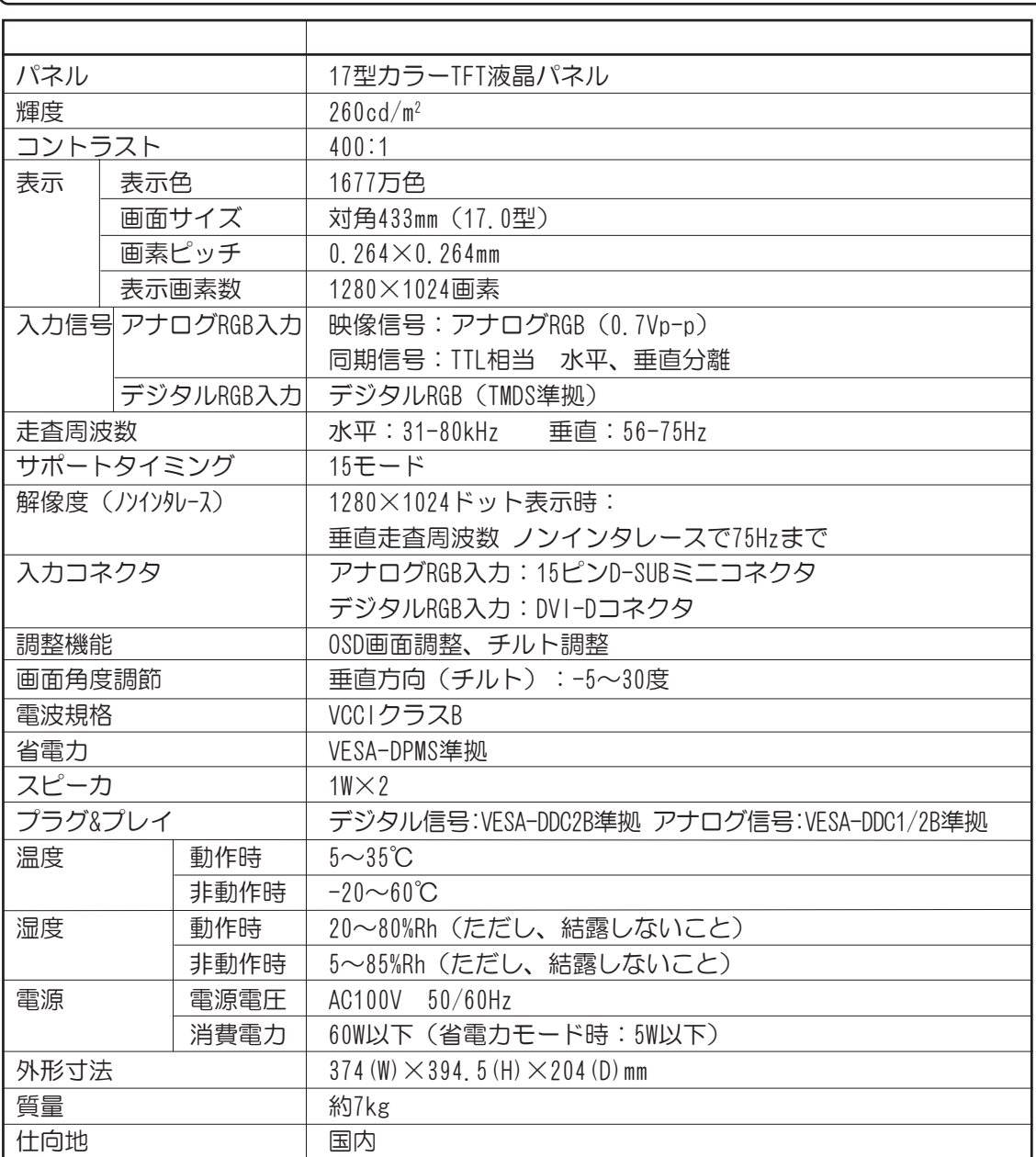

●TFT液晶パネルについて

・TFT液晶パネルは、表示する条件により微小な斑点やムラが目立つ場合がありますが故障ではありません。

 ・TFT液晶パネルは、非常に精密度の高い技術で作られており、ごくわずかに画素欠けや常時点灯する画 素が存在します。

これは故障ではありませんので、あらかじめご了承ください。

●TMDS:

Silicon Image社が開発したシリアル伝送方式です。

2  $\overline{\phantom{a}}$ 

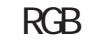

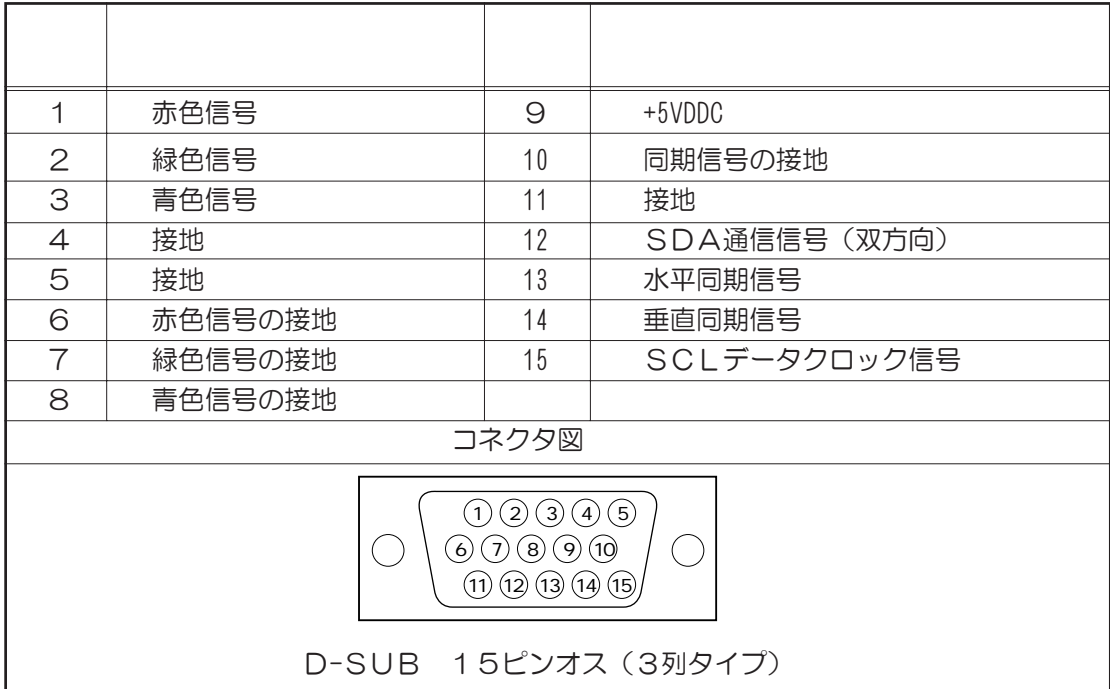

#### RGB

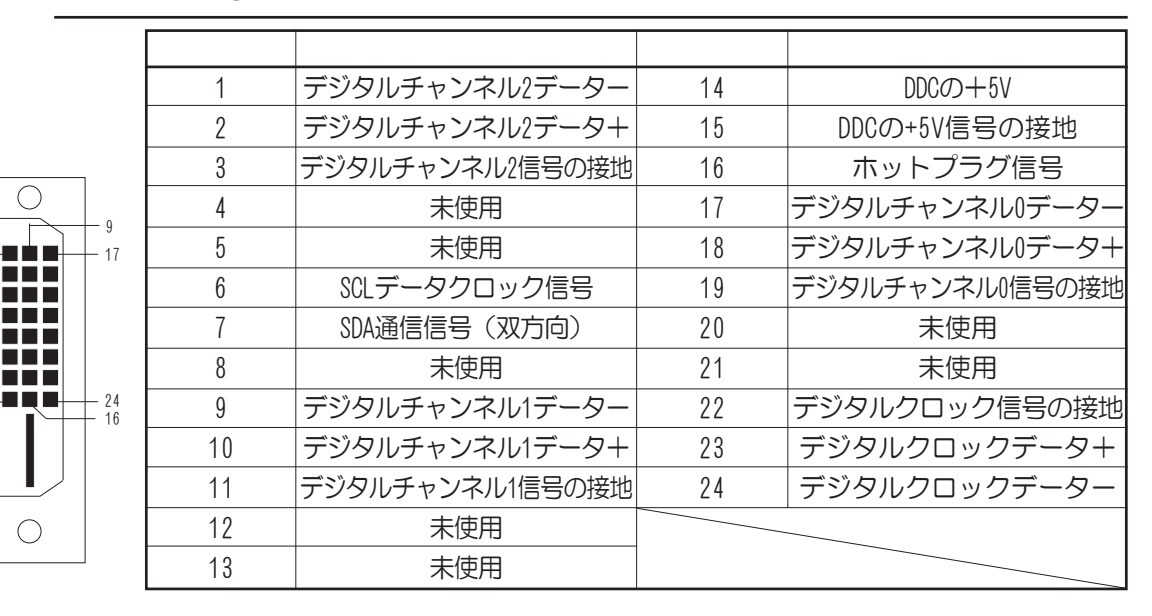

1

8

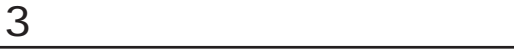

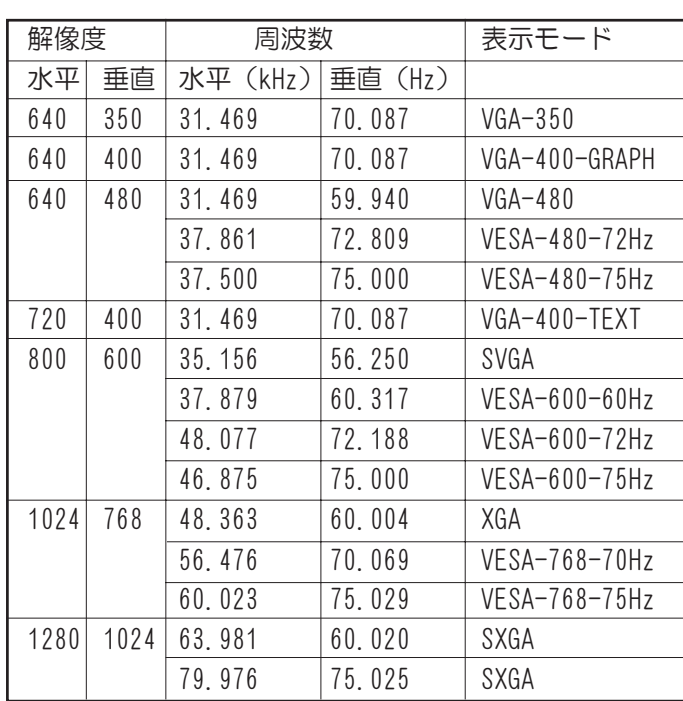

4  $+$ 

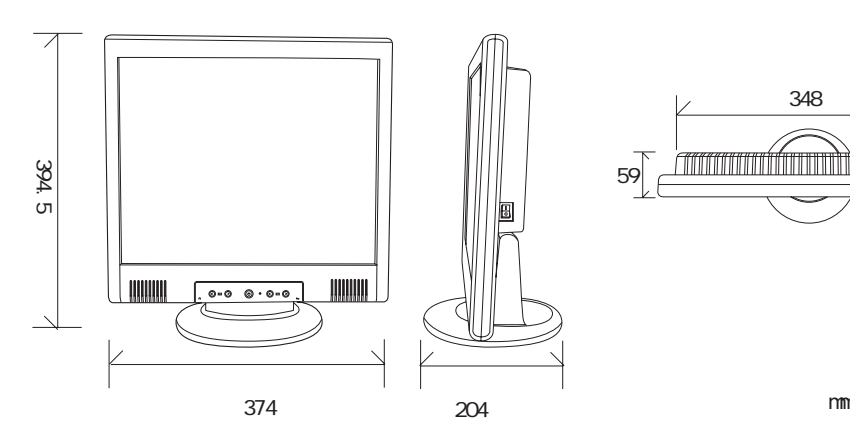

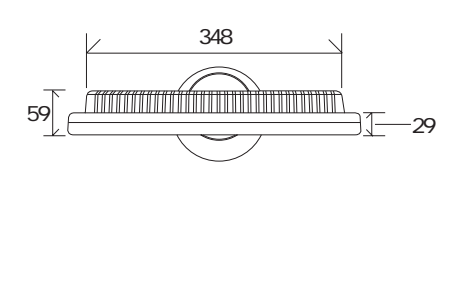

●異常や故障が発生したら、次の①~③の内容をご確認のうえ、「この製品のご使用上 のお問い合わせ窓口(巻末を参照してください)」までご連絡ください。 ①使用している機器の名称

②ご購入年月日、ご購入先

③現在の状態(できるだけ詳細に)

- ●保証期間中の修理については、保証書の記載内容により、無料修理いたします。
- ●保証期間経過後の修理については、「この製品のご使用上のお問い合わせ窓口(巻末 を参照してください)」までご連絡ください。修理によって機能が維持できる場合 は、お客様のご要望により有料修理させていただきます。

(修理に代わって同等品と交換させていただくことがあります)

- ●海外での修理サービスについて 本製品の仕様は日本国内向けとなっておりますので、海外では修理をお受けすること はできません。
- ●修理依頼される場合のお願い
	- ・修理はセンドバックでのみお受けいたしております。 お持ち込みでの修理はお受けいたしておりません。
	- ・お送りいただく場合の送料、梱包費用は保証期間の有無を問わずお客様のご負担と なります。
	- ・保証期間中の場合は、保証書を商品に添付してください。
	- ・保証期間経過後の修理については、お見積もりの必要の有無、または修理費限度額 および連絡先を明示のうえ、商品に添付してください。
	- ・修理依頼品は緩衝材に包んでダンボール箱(本製品の梱包箱、梱包材を推奨しま す)に入れて、破損しないようにご注意のうえ、お送りください。

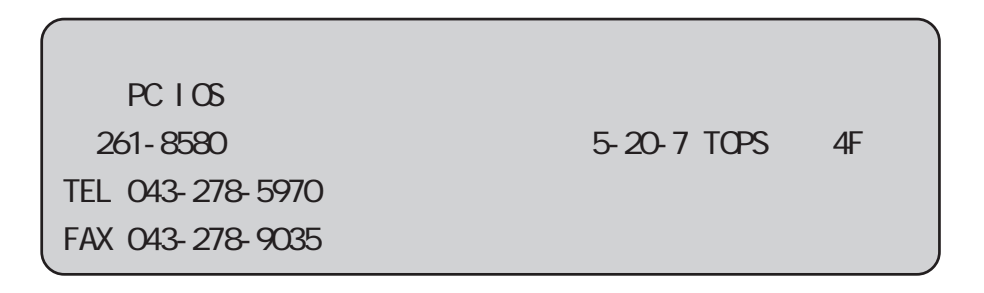

本機を使用できるのは日本国内のみです。

This product can not be used in foreign country as designed for Japan only.

この製品のアフターサービスは、下記の「お問い合わせ先」にて承っております。

この製品のご使用上のお問い合わせ窓口 ◆受付時間◆  $9:00 \sim 12:00$  13:00 $\sim$ 17:00 土曜、日曜、祝祭日、指定休日を除く 東芝PC IOSセンター TEL 043-278-5970 FAX 043-278-9035

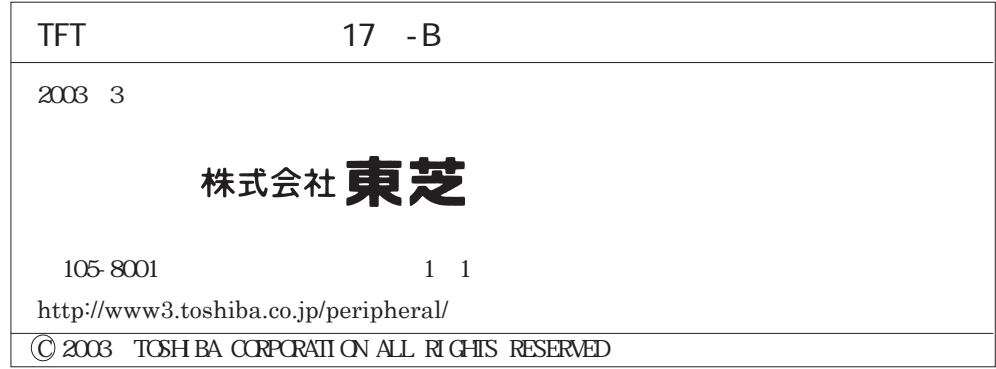